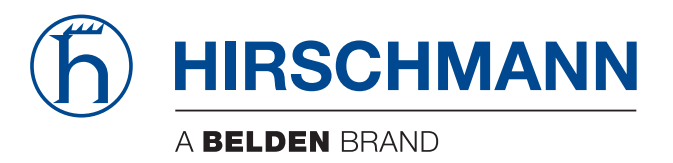

# **Anwender-Handbuch**

**Installation Industrial Ethernet Firewall EAGLE One**

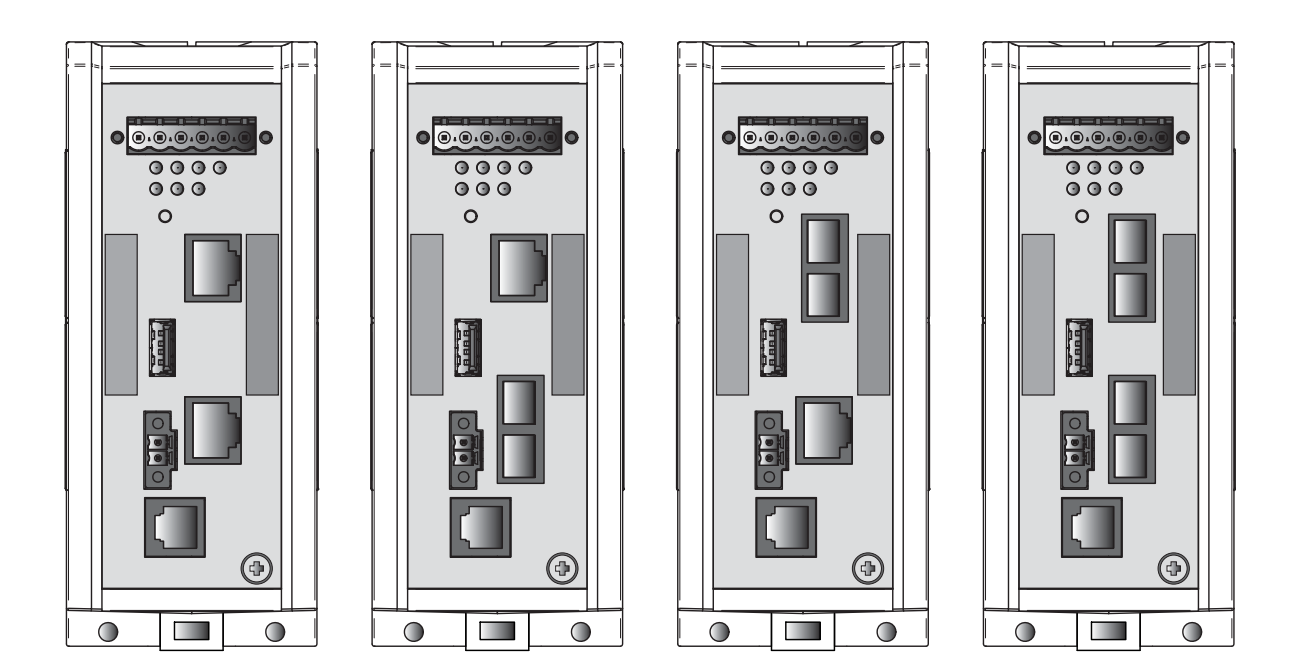

Die Nennung von geschützten Warenzeichen in diesem Handbuch berechtigt auch ohne besondere Kennzeichnung nicht zu der Annahme, dass solche Namen im Sinne der Warenzeichenund Markenschutz-Gesetzgebung als frei zu betrachten wären und daher von jedermann benutzt werden dürften.

#### © 2023 Hirschmann Automation and Control GmbH

Handbücher sowie Software sind urheberrechtlich geschützt. Alle Rechte bleiben vorbehalten. Das Kopieren, Vervielfältigen, Übersetzen, Umsetzen in irgendein elektronisches Medium oder maschinell lesbare Form im Ganzen oder in Teilen ist nicht gestattet. Eine Ausnahme gilt für die Anfertigungen einer Sicherungskopie der Software für den eigenen Gebrauch zu Sicherungszwecken.

Die beschriebenen Leistungsmerkmale sind nur dann verbindlich, wenn sie bei Vertragsschluss ausdrücklich vereinbart wurden. Diese Druckschrift wurde von Hirschmann Automation and Control GmbH nach bestem Wissen erstellt. Hirschmann behält sich das Recht vor, den Inhalt dieser Druckschrift ohne Ankündigung zu ändern. Hirschmann gibt keine Garantie oder Gewährleistung hinsichtlich der Richtigkeit oder Genauigkeit der Angaben in dieser Druckschrift.

Hirschmann haftet in keinem Fall für irgendwelche Schäden, die in irgendeinem Zusammenhang mit der Nutzung der Netzkomponenten oder ihrer Betriebssoftware entstehen. Im Übrigen verweisen wir auf die im Lizenzvertrag genannten Nutzungsbedingungen.

Die jeweils neueste Version dieses Handbuches finden Sie zum Download im Internet unter https://www.doc.hirschmann.com

Hirschmann Automation and Control GmbH Stuttgarter Str. 45-51 72654 Neckartenzlingen **Deutschland** 

## Inhalt

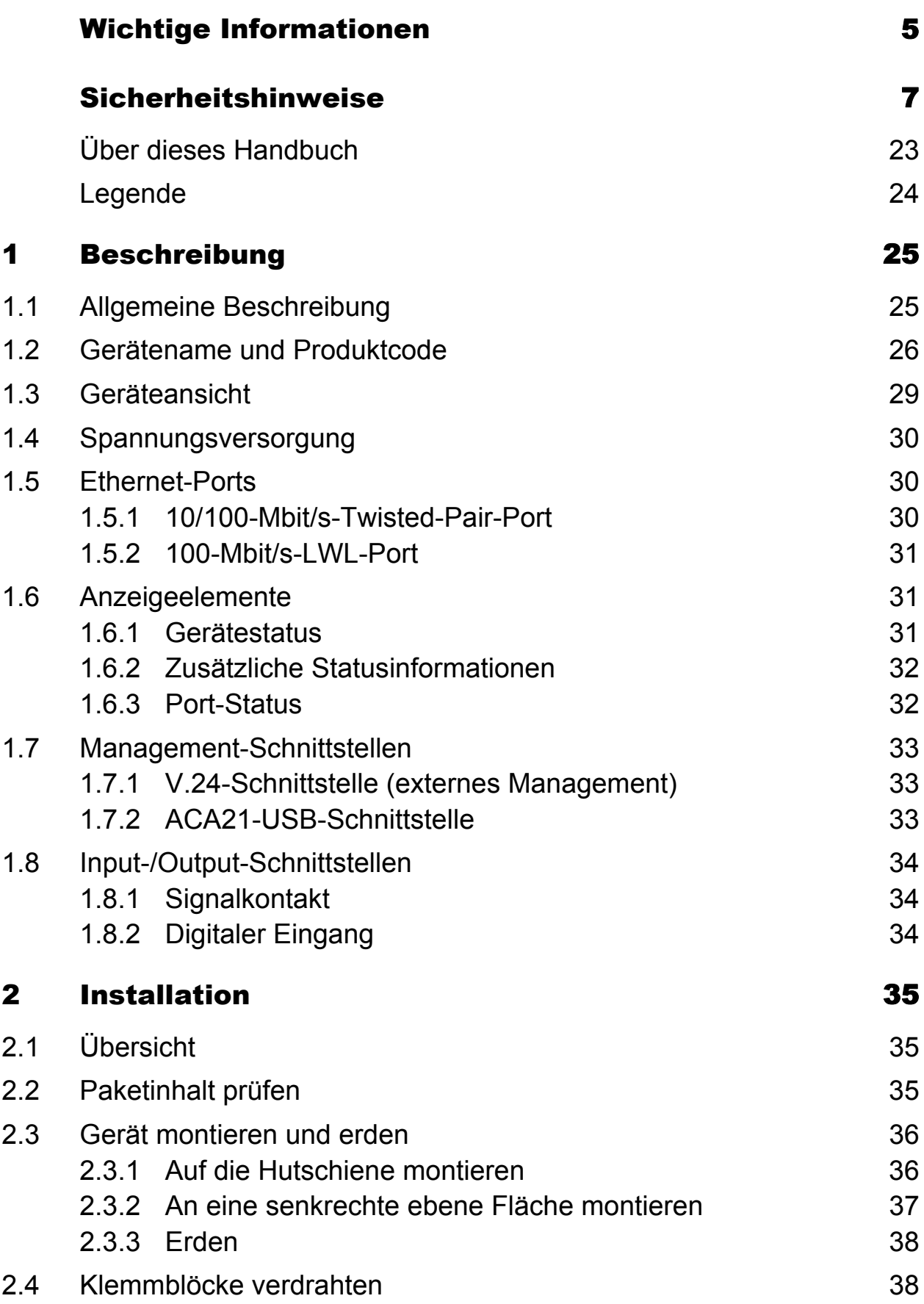

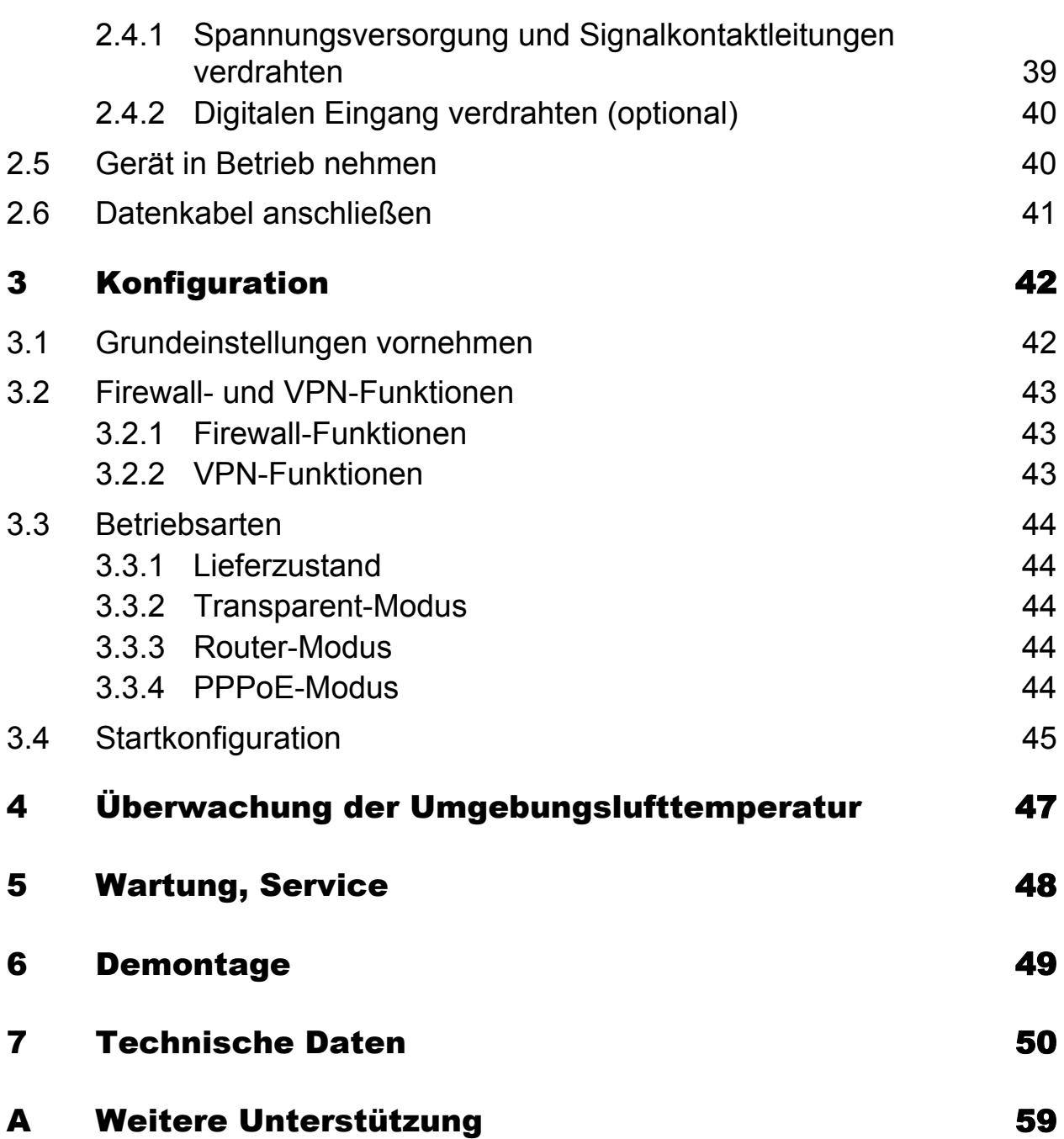

## <span id="page-4-0"></span>Wichtige Informationen

**Beachten Sie:** Lesen Sie diese Anweisungen gründlich durch und machen Sie sich mit dem Gerät vertraut, bevor Sie es installieren, in Betrieb nehmen oder warten. Die folgenden Hinweise können an verschiedenen Stellen in dieser Dokumentation enthalten oder auf dem Gerät zu lesen sein. Die Hinweise warnen vor möglichen Gefahren oder machen auf Informationen aufmerksam, die Vorgänge erläutern beziehungsweise vereinfachen.

## ■ Symbolerklärung

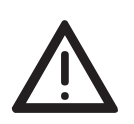

Dies ist ein allgemeines Warnsymbol. Es macht Sie auf mögliche Verletzungsgefahren aufmerksam. Beachten Sie alle unter diesem Symbol aufgeführten Hinweise, um Verletzungen oder Unfälle mit Todesfolge zu vermeiden.

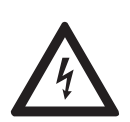

Wird dieses Symbol zusätzlich zu einem Sicherheitshinweis des Typs "Gefahr" oder "Warnung" angezeigt, bedeutet das, dass die Gefahr eines elektrischen Schlages besteht und das Nichtbeachten der Anweisungen unweigerlich Verletzung zur Folge hat.

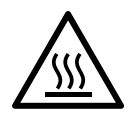

Dieses Symbol deutet auf die Gefahren durch heiße Oberflächen am Gerät hin. In Verbindung mit Sicherheitshinweisen hat das Nichtbeachten der Anweisungen unweigerlich Verletzungen zur Folge.

# GEFAHR

**GEFAHR** macht auf eine unmittelbar gefährliche Situation aufmerksam, die bei Nichtbeachtung **unweigerlich** einen schweren oder tödlichen Unfall zur Folge hat.

# WARNUNG

**WARNUNG** verweist auf eine mögliche Gefahr, die – wenn sie nicht vermieden wird – Tod oder schwere Verletzungen **zur Folge haben kann**.

# VORSICHT

**VORSICHT** verweist auf eine mögliche Gefahr, die – wenn sie nicht vermieden wird – leichte Verletzungen **zur Folge haben kann**.

# HINWEIS

**HINWEIS** gibt Auskunft über Vorgehensweisen, bei denen keine Verletzungen drohen.

## <span id="page-6-0"></span>Sicherheitshinweise

# WARNUNG

## **UNKONTROLLIERTE MASCHINENBEWEGUNGEN**

Um unkontrollierte Maschinenbewegungen aufgrund von Datenverlust zu vermeiden, konfigurieren Sie alle Geräte zur Datenübertragung individuell. Nehmen Sie eine Maschine, die mittels Datenübertragung gesteuert wird, erst in Betrieb, wenn Sie alle Geräte zur Datenübertragung vollständig konfiguriert haben.

**Das Nichtbeachten dieser Anweisung kann zu Tod, schwerer Körperverletzung oder Materialschäden führen.**

#### ■ Allgemeine Sicherheitsvorschriften

Sie betreiben dieses Gerät mit Elektrizität. Der unsachgemäße Gebrauch dieses Gerätes birgt das Risiko von Personen- oder Sachschaden. Der einwandfreie und sichere Betrieb dieses Gerätes setzt sachgemäßen Transport, fachgerechte Lagerung und Montage sowie sorgfältige Bedienung und Instandhaltung voraus.

- Lesen Sie vor dem Anschließen jedweder Kabel diese Dokumentation, die Sicherheitshinweise und Warnungen.
- $\Box$  Nehmen Sie ausschließlich unbeschädigte Teile in Betrieb.
- Das Gerät beinhaltet keine Servicebauteile. Bei Funktionsstörungen oder Beschädigungen schalten Sie die Versorgungsspannung ab und senden das Gerät zur Überprüfung an Hirschmann.

### Anforderungen an die Qualifikation des Personals

 $\Box$  Setzen Sie ausschließlich qualifiziertes Personal für Arbeiten am Gerät ein.

Qualifiziertes Personal zeichnet sich durch folgende Punkte aus:

- Das qualifizierte Personal hat eine angemessene Ausbildung. Die Ausbildung sowie die praktischen Kenntnisse und Erfahrungen bilden seine Qualifikation. Diese ist die Voraussetzung, um Stromkreise, Geräte und Systeme gemäß den aktuellen Standards der Sicherheitstechnik anzuschließen, zu erden und zu kennzeichnen.
- Das qualifizierte Personal ist sich der Gefahren bewusst, die bei seiner Arbeit bestehen.
- **Das qualifizierte Personal kennt angemessene Maßnahmen gegen** diese Gefahren, um das Risiko für sich und andere Personen zu verringern.
- **Das qualifizierte Personal bildet sich regelmäßig weiter.**

#### Bestimmungsgemäßer Gebrauch

- Verwenden Sie das Produkt ausschließlich für die Anwendungsfälle, welche die Hirschmann-Produktinformationen einschließlich dieses Handbuches beschreiben.
- $\Box$  Betreiben Sie das Produkt ausschließlich innerhalb der technischen Spezifikationen.

Siehe ["Technische Daten" auf Seite 50.](#page-49-0)

 Verbinden Sie das Produkt ausschließlich mit Komponenten, die den Anforderungen des jeweiligen Anwendungsfalles genügen.

#### ■ Nationale und internationale Sicherheitsvorschriften

 $\Box$  Achten Sie auf die Übereinstimmung der elektrischen Installation mit lokalen oder nationalen Sicherheitsvorschriften.

#### Erden

Die Erdung des Gerätes erfolgt über einen eigenen Erdungsanschluss am Gerät.

- Erden Sie das Gerät, bevor Sie weitere Kabel anschließen.
- $\Box$  Trennen Sie die Erdung von allen Kabeln zuletzt.

Der Gesamtschirm eines angeschlossenen, geschirmten Twisted-Pair-Kabels ist elektrisch leitend mit dem Erdungsanschluss an der Frontblende verbunden.

#### Versorgungsspannung

Die Versorgungsspannung ist galvanisch vom Gehäuse getrennt.

- $\Box$  Schließen Sie ausschließlich eine dem Typschild Ihres Gerätes entsprechende Versorgungsspannung an.
- Stellen Sie vor **jedem** Anschließen der elektrischen Leiter sicher, dass alle folgenden Voraussetzungen erfüllt sind:
	- **Die Spannungsversorgung entspricht der** Überspannungskategorie I oder II.
	- Die Spannungsversorgung besitzt eine leicht zugängliche Trennvorrichtung (beispielsweise einen Schalter oder eine Steckeinrichtung). Diese Trennvorrichtung ist eindeutig gekennzeichnet. So ist im Notfall klar, welche Trennvorrichtung zu welchem Spannungsversorgungskabel gehört.
	- Die elektrischen Leiter sind spannungsfrei.
	- Die Spannungsversorgung entspricht Class 2.
	- Die Versorgungsspannungseingänge sind für den Betrieb mit Sicherheitskleinspannung ausgelegt. Schließen Sie an die Versorgungsspannungsanschlüsse ausschließlich SELV-Stromkreise mit den Spannungsbeschränkungen gemäß IEC/EN 60950-1 an.

Bei Versorgung mit Wechselspannung (AC): Eine Vorsicherung befindet sich im Außenleiter der Spannungsversorgung.

Der Neutralleiter liegt auf Erdpotential. Andernfalls befindet sich auch im Neutralleiter eine Vorsicherung.

Zu den Eigenschaften dieser Vorsicherung: Siehe "Allgemeine [technische Daten" auf Seite 50](#page-49-1).

- Bei Versorgung mit Gleichspannung (DC): Eine für Gleichspannung geeignete Vorsicherung befindet sich im Plusleiter der Spannungsversorgung. Der Minusleiter liegt auf Erdpotential. Andernfalls befindet sich auch im Minusleiter eine Vorsicherung. Zu den Eigenschaften dieser Vorsicherung: Siehe "Allgemeine [technische Daten" auf Seite 50](#page-49-1).
- Der Leiterquerschnitt des Spannungsversorgungskabels am Versorgungsspannungseingang beträgt mindestens 1 mm² (Nordamerika: AWG16).
- Der Leiterquerschnitt des Schutzleiters ist gleich groß oder größer als der Leiterquerschnitt der Spannungsversorgungskabel.
- Die verwendeten Kabel sind für den Temperaturbereich des Anwendungsfalles zugelassen.
- Relevant für Nordamerika: Verwenden Sie ausschließlich 60/75-°C-Kupferdraht oder 75-°C-Kupferdraht (Cu).
- $\Box$  Interne Sicherungen lösen ausschließlich bei Gerätedefekt aus. Bei Funktionsstörungen oder Beschädigungen schalten Sie die Versorgungsspannung ab und senden das Gerät zur Überprüfung ins Werk.

## <span id="page-8-0"></span>■ Input-/Output-Schnittstellen

Stellen Sie vor **jedem** Anschließen der elektrischen Leiter sicher, dass alle folgenden Voraussetzungen erfüllt sind:

- Die elektrischen Leiter sind spannungsfrei.
- Die geschaltete Spannung ist durch eine Strombegrenzung oder eine Sicherung begrenzt.

Beachten Sie die elektrischen Grenzwerte für den Signalkontakt. Siehe ["Allgemeine technische Daten" auf Seite 50.](#page-49-1)

Beachten Sie die elektrischen Grenzwerte für den digitalen Eingang. Siehe ["Digitaler Eingang" auf Seite 51](#page-50-0).

## **Anforderungen an den Installationsort**

- $\Box$  Sorgen Sie für einen Freiraum von mindestens 10 cm an der Geräteoberseite und der Geräteunterseite.
- $\Box$  Sorgen Sie für einen Freiraum von mindestens 2 cm an der rechten und linken Geräteseite.
- □ Bauen Sie das Gerät in eine Brandschutzumhüllung gemäß IEC 60950-1 ein.

## ■ Zugentlastung

**Anmerkung:** Bei unzureichender Zugentlastung besteht potenziell die Gefahr von Torsion, Kontaktproblemen und schleichenden Unterbrechungen.

- □ Entlasten Sie Anschluss- und Verbindungsstellen von Kabeln und Leitungen von mechanischer Beanspruchung.
- $\Box$  Gestalten Sie Zugentlastungsmittel derart, dass diese dabei unterstützen, jegliche durch Fremdeinwirkung oder Eigengewicht verursachte mechanische Beschädigung der Kabel, Leitungen oder Leiter zu vermeiden.
- Um Schäden an Geräte-Anschlüssen, Steckverbindern und Kabeln vorzubeugen, beachten Sie die Hinweise zur fachgerechten Installation gemäß DIN VDE 0100-520:2013-06, Abschnitte 522.6, 522.7 und 522.13.

## Gerätegehäuse

Das Öffnen des Gehäuses bleibt ausschließlich den vom Hersteller autorisierten Technikern vorbehalten.

- $\Box$  Stecken Sie niemals spitze Gegenstände (schmale Schraubendreher, Drähte oder Ähnliches) in das Innere des Gerätes oder in die Anschlussklemmen für elektrische Leiter. Berühren Sie die Anschlussklemmen nicht.
- □ Halten Sie die Lüftungsschlitze frei, sodass die Luft frei zirkuliert.
- $\Box$  Montieren Sie das Gerät in aufrechter Position.
- $\Box$  Bei Umgebungslufttemperaturen > +60 °C: Heiße Oberflächen auf dem Gerätegehäuse sind möglich. Vermeiden Sie, das Gerät während des Betriebs zu berühren.

### **LED- oder Laser-Komponenten**

LED- oder LASER-Komponenten gemäß IEC 60825-1 (2014): LASER KLASSE 1 - CLASS 1 LASER PRODUCT. LICHT EMITTIERENDE DIODE KLASSE 1 - CLASS 1 LED PRODUCT

## ■ CE-Kennzeichnung

Entsprechend gekennzeichnete Geräte stimmen mit den Vorschriften der folgenden Europäischen Richtlinie(n) überein:

#### **2011/65/EU und 2015/863/EU (RoHS)**

Richtlinie des Europäischen Parlamentes und des Rates zur Beschränkung der Verwendung bestimmter gefährlicher Stoffe in Elektro- und Elektronikgeräten.

#### **2014/30/EU (EMV)**

Richtlinie des Europäischen Parlaments und des Rates zur Harmonisierung der Rechtsvorschriften der Mitgliedstaaten über die elektromagnetische Verträglichkeit.

#### **2014/34/EU (ATEX)**

Richtlinie des Europäischen Parlaments und des Rates zur Harmonisierung der Rechtsvorschriften der Mitgliedstaaten für Geräte und Schutzsysteme zur bestimmungsgemäßen Verwendung in explosionsgefährdeten Bereichen.

Die ATEX-Richtlinie gilt ausschließlich für Gerätevarianten, die mit einer ATEX-Zertifikatnummer gekennzeichnet sind: Siehe ["ATEX-Richtlinie 2014/34/EU – Besondere Vorschriften für den](#page-15-0)  [sicheren Betrieb" auf Seite 16](#page-15-0).

Die EU-Konformitätserklärung wird gemäß den oben genannten EU-Richtlinie(n) für die zuständigen Behörden zur Verfügung gehalten bei:

Hirschmann Automation and Control GmbH Stuttgarter Str. 45-51 72654 Neckartenzlingen **Deutschland** 

[Sie finden die EU-Konformitätserklärung als PDF-Datei zum Download im](https://www.doc.hirschmann.com/certificates.html)  [Internet unter:](https://www.doc.hirschmann.com/certificates.html) https://www.doc.hirschmann.com/certificates.html

Das Gerät ist einsetzbar im Industriebereich.

- Störfestigkeit: EN 61000-6-2
- Störaussendung: EN 55032

Nähere Informationen zu technischen Normen finden Sie hier: Siehe ["Technische Daten" auf Seite 50](#page-49-0).

**Warnung!** Dies ist eine Einrichtung der Klasse A. Diese Einrichtung kann im Wohnbereich Funkstörungen verursachen; in diesem Fall kann vom Betreiber verlangt werden, angemessene Maßnahmen durchzuführen.

**Anmerkung:** Voraussetzung für die Einhaltung der EMV-Grenzwerte ist die strikte Einhaltung der in dieser Beschreibung und Betriebsanleitung angegebenen Aufbaurichtlinien.

## UKCA-Kennzeichnung

Entsprechend gekennzeichnete Geräte stimmen mit den folgenden UK-Vorschriften überein:

## **S.I. 2012 No. 3032**

Restriction of the Use of Certain Hazardous Substances in Electrical and Electronical Equipment Regulations

#### **S.I. 2016 No. 1091** Electromagnetic Compatibility Regulations 2016

## **S.I. 2016 No. 1107**

Equipment and Protective Systems Intended for use in Potentially Explosive Atmospheres Regulations 2016

**Anmerkung:** Diese UK-Vorschrift gilt ausschließlich für Gerätevarianten, die mit einer UKEX-Zertifikatnummer gekennzeichnet sind:

Siehe ["UK-Vorschrift S.I. 2016:1107 \(geändert durch S.I. 2019:696\) -](#page-18-0)  [Anhang 3A, Teil 6" auf Seite 19.](#page-18-0)

# UK<br>CA

Die UKCA-Konformitätserklärung wird für die zuständigen Behörden zur Verfügung gehalten bei:

Belden UK Ltd. 1 The Technology Centre, Station Road Framlingham, IP13 9EZ, United Kingdom

[Sie finden die UKCA-Konformitätserklärung als PDF-Datei zum Down](https://www.doc.hirschmann.com/certificates.html)[load im Internet unter:](https://www.doc.hirschmann.com/certificates.html) https://www.doc.hirschmann.com/certificates.html

Das Gerät ist einsetzbar im Industriebereich.

- Störfestigkeit: EN 61000-6-2
- Störaussendung: EN 55032

Nähere Informationen zu technischen Normen finden Sie hier: Siehe ["Technische Daten" auf Seite 50.](#page-49-0)

**Warnung!** Dies ist eine Einrichtung der Klasse A. Diese Einrichtung kann im Wohnbereich Funkstörungen verursachen; in diesem Fall kann vom Betreiber verlangt werden, angemessene Maßnahmen durchzuführen.

**Anmerkung:** Voraussetzung für die Einhaltung der EMV-Grenzwerte ist die strikte Einhaltung der in dieser Beschreibung und Betriebsanleitung angegebenen Aufbaurichtlinien.

#### Relevant für den Einsatz in Nordamerika

Verwenden Sie dieses Gerät ausschließlich in Class 2 Circuits.

#### Relevant für den Einsatz in explosionsgefährdeten Bereichen (Hazardous Locations, Class I, Division 2)

Die **Relaisverbindungen** sind im Rahmen der zugehörigen elektrischen Parameter gemäß der folgenden Kontrollzeichnung 000174247DNR zu installieren und einzusetzen.

**Avertissement** - Risque d'explosion - Ne pas débrancher tant que le circuit est sous tension à moins que l'emplacement soit connu pour ne contenir aucune concentration de gaz inflammable.

**Avertissement** - Risque d'explosion - La substitution de tout composant peut rendre ce matériel incompatible pour une utilisation en classe I, division 2.

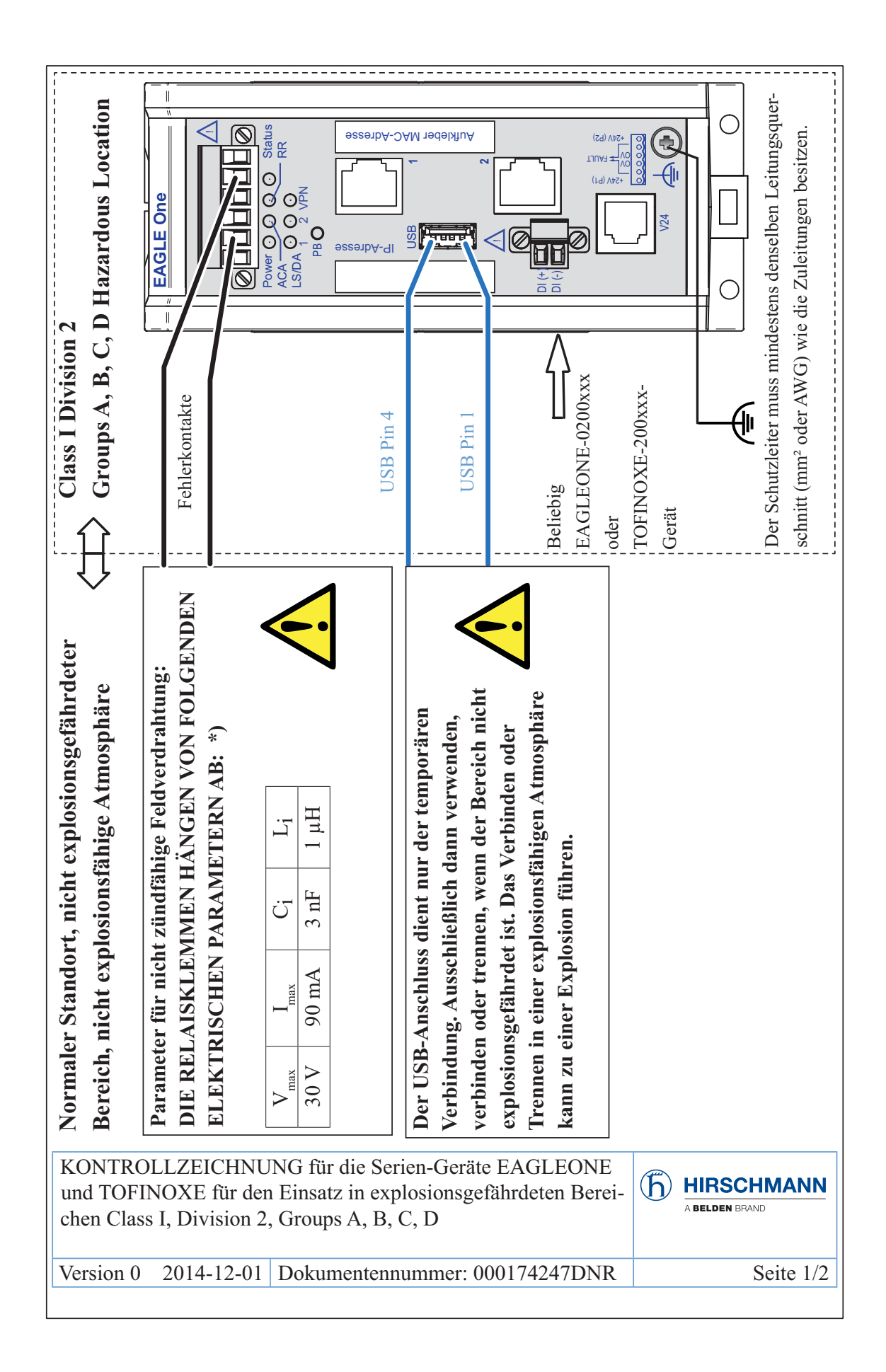

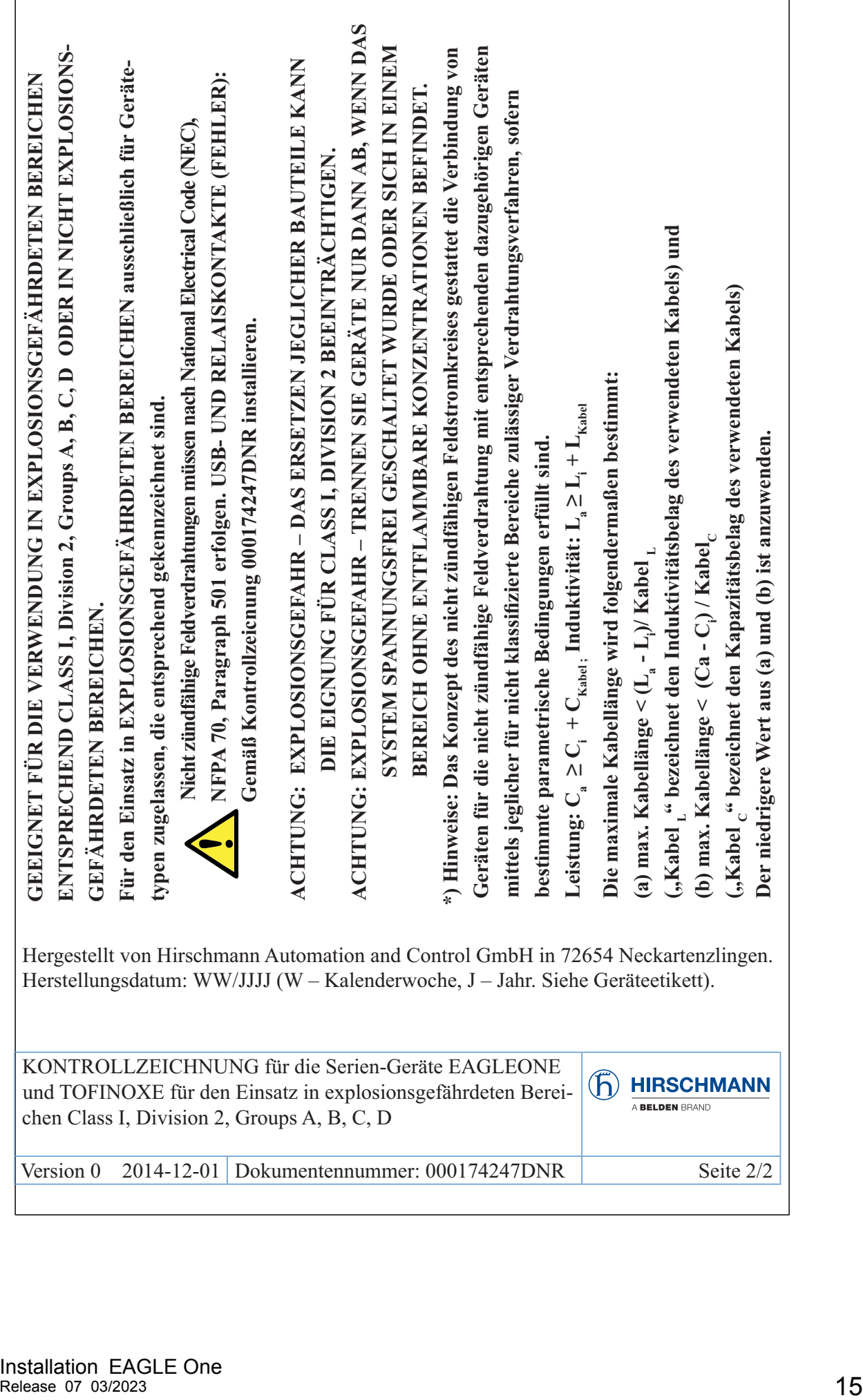

#### <span id="page-15-0"></span> ATEX-Richtlinie 2014/34/EU – Besondere Vorschriften für den sicheren Betrieb

Ausschließlich entsprechend etikettierte Geräte dürfen in Ex-Zone-2- Gebieten betrieben werden.

Die **Geräte** sind gemäß der Europäischen Richtlinie 2014/34/EU zu installieren und einzusetzen. Einzelheiten finden Sie auf den folgenden 2 Seiten.

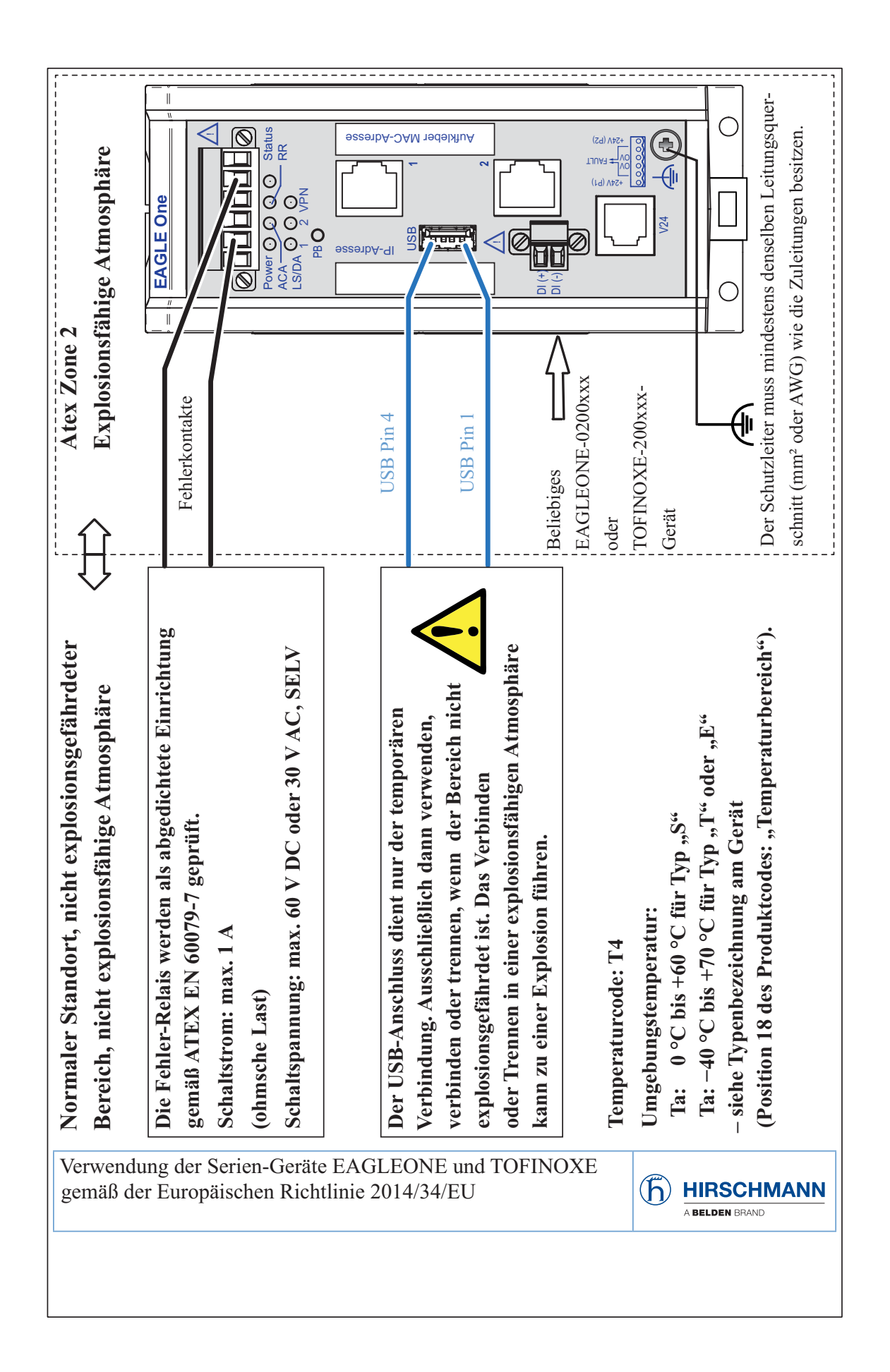

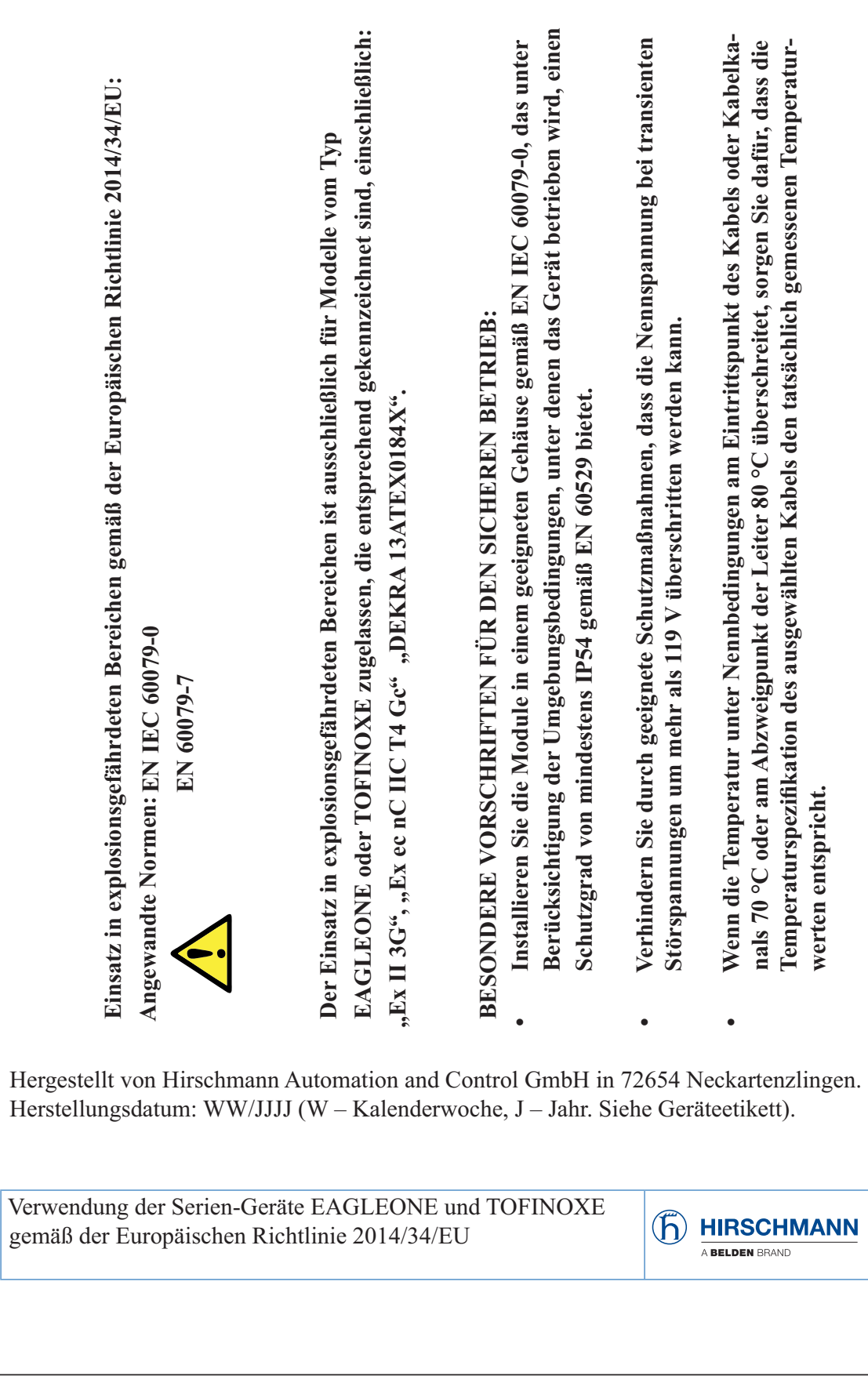

## <span id="page-18-0"></span>■ UK-Vorschrift S.I. 2016:1107 (geändert durch S.I. 2019:696) - Anhang 3A, Teil 6

Ausschließlich entsprechend etikettierte Geräte dürfen in Ex-Zone-2- Gebieten betrieben werden.

Die **Geräte** sind gemäß der UK-Vorschrift S.I. 2016:1107 zu installieren und einzusetzen. Einzelheiten finden Sie auf den folgenden 2 Seiten.

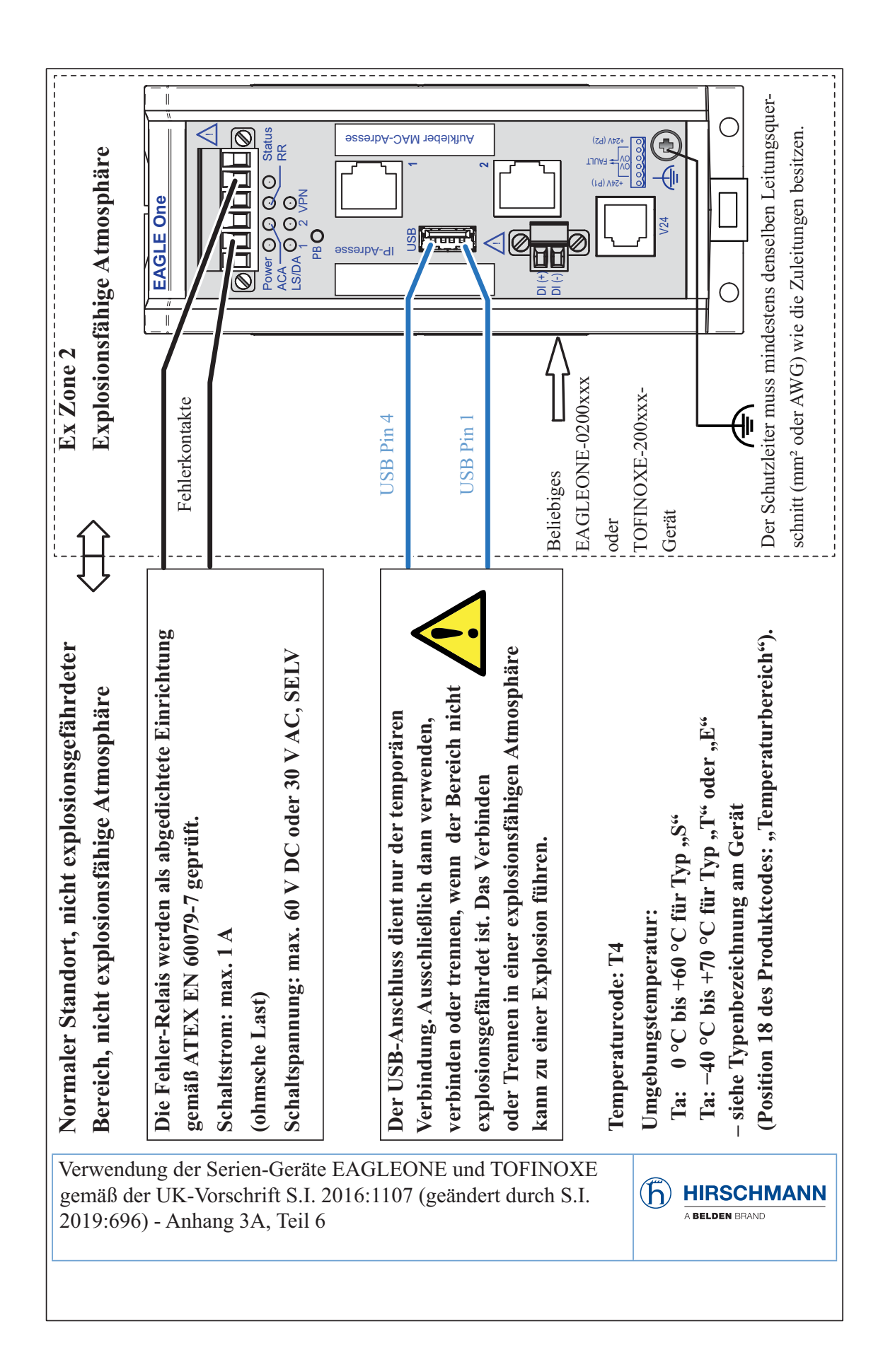

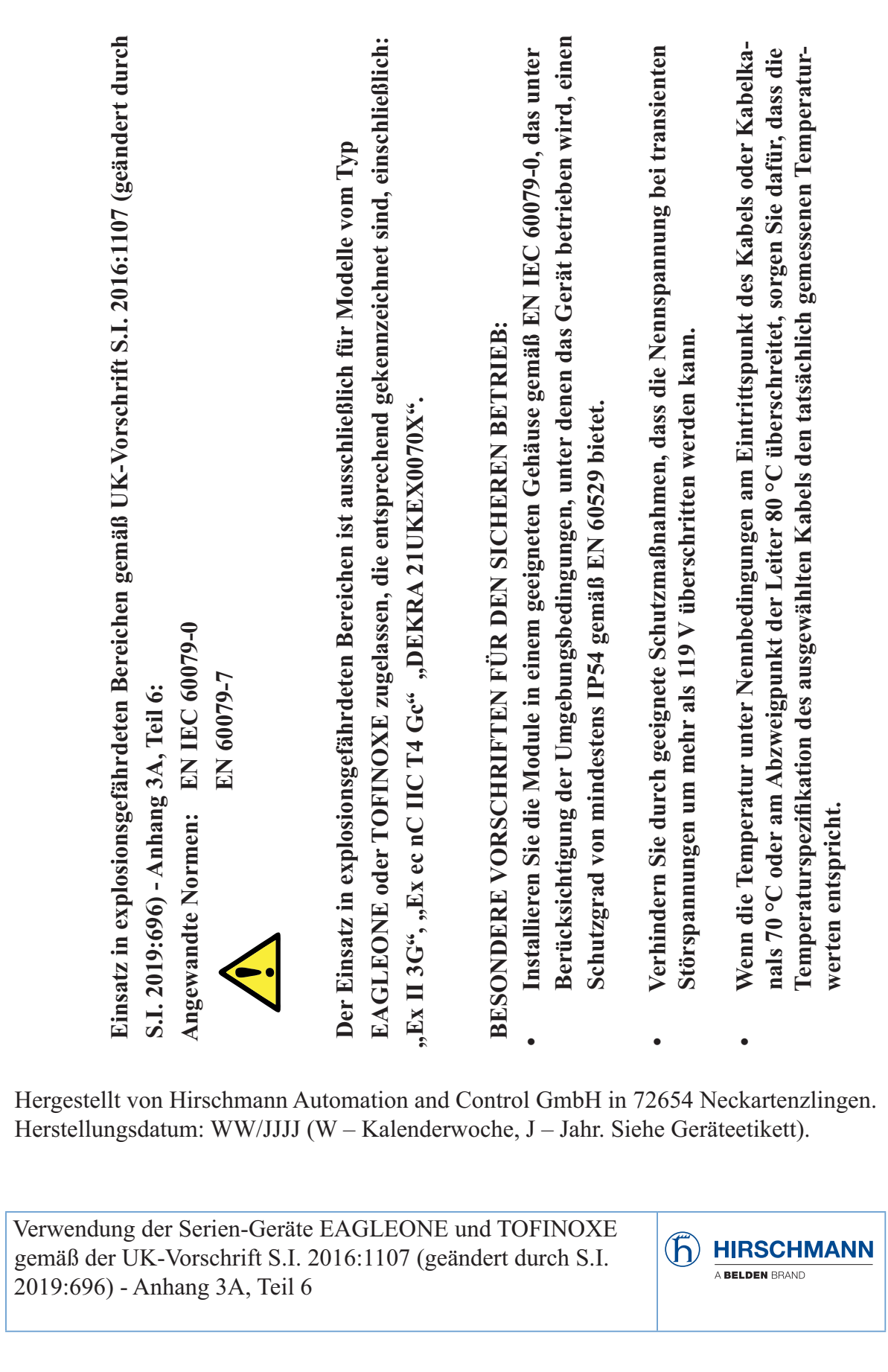

## **FCC-Hinweis**

#### **Hersteller-Konformitätserklärung 47 CFR § 2.1077 Compliance Information**

EAGLE One

## **U.S. Contact Information**

Belden – St. Louis 1 N. Brentwood Blvd. 15th Floor St. Louis, Missouri 63105, United States Phone: 314.854.8000

Dieses Gerät entspricht Teil 15 der FCC-Vorschriften. Das Funktionieren ist abhängig von den zwei folgenden Bedingungen: (1) Dieses Gerät darf keine schädlichen Störungen verursachen, und (2) dieses Gerät muss jede empfangene Störung akzeptieren, einschließlich der Störungen, die unerwünschtes Funktionieren bewirken könnten.

**Anmerkung:** Es wurde nach entsprechender Prüfung festgestellt, dass dieses Gerät den Anforderungen an ein Digitalgerät der Klasse A gemäß Teil 15 der FCC-Vorschriften entspricht. Diese Anforderungen sind darauf ausgelegt, einen angemessenen Schutz gegen Funkstörungen zu bieten, wenn das Gerät im gewerblichen Bereich eingesetzt wird. Das Gerät erzeugt und verwendet Hochfrequenzen und kann diese auch ausstrahlen. Wenn es nicht entsprechend dieser Betriebsanleitung installiert und benutzt wird, kann es Störungen des Funkverkehrs verursachen. Der Betrieb dieses Gerätes in einem Wohnbereich kann ebenfalls Funkstörungen verursachen; der Benutzer ist in diesem Fall verpflichtet, Funkstörungen auf seine Kosten zu beseitigen.

### **Recycling-Hinweis**

Dieses Gerät ist nach seiner Verwendung entsprechend den aktuellen Entsorgungsvorschriften Ihres Landkreises, Landes und Staates als Elektronikschrott einer geordneten Entsorgung zuzuführen.

## <span id="page-22-0"></span>Über dieses Handbuch

Das Dokument "Anwender-Handbuch Installation" enthält eine Gerätebeschreibung, Sicherheitshinweise, Anzeigebeschreibung und weitere Informationen, die Sie zur Installation des Gerätes benötigen, bevor Sie mit der Konfiguration des Gerätes beginnen.

Folgende Handbücher sind als PDF-Dateien zum Download im Internet unter https://www.doc.hirschmann.com verfügbar:

- Anwender-Handbuch Installation
- **Anwender-Handbuch Konfiguration**
- Referenz-Handbuch Command Line Interface
- **Referenz-Handbuch Grafische Benutzeroberfläche**

## <span id="page-23-0"></span>Legende

Die in diesem Handbuch verwendeten Symbole haben folgende Bedeutungen:

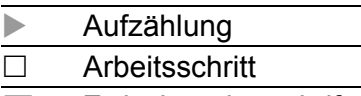

**Zwischenüberschrift** 

## <span id="page-24-0"></span>1 Beschreibung

## <span id="page-24-1"></span>1.1 Allgemeine Beschreibung

Die EAGLE One-Geräte unterstützen die Authentifizierung, Absicherung und Vertraulichkeit von Kommunikation innerhalb von Produktionsnetzen, aber auch über Unternehmensgrenzen hinweg.

Die EAGLE One-Geräte unterstützen folgende Netzmodi:

- **Transparent-Modus**
- ▶ Router-Modus
- PPPoE-Modus

Die EAGLE One-Geräte finden ihren Einsatz überall dort, wo sicherheitssensible Netzzellen eine Verbindung vom internen Netz ins externe Netz benötigen. Die EAGLE One-Geräte sind das Verbindungsglied zwischen dem internen Netz und dem externen Netz, aus dem unberechtigte Zugriffe möglich sind. In dieser Funktion als Verbindungsglied unterstützen Sie die EAGLE One-Geräte beim Schutz der sicherheitssensiblen Zelle vor unerwünschtem Datenverkehr auf der Verbindung zum externen Netz.

Typische Anwendungen sind:

- Unterstützung beim Schutz einzelner Produktionszellen in einem flachen Firmennetz.
- Unterstützung beim Schutz einzelner Produktionszellen in einem gerouteten Firmennetz.
- **Identische Produktionszellen an ein Firmennetz koppeln.**
- Eine Produktionszelle über ein öffentliches Netz mit dem Büronetz verbinden.
- Unterstützung beim Bereitstellen eines geschützten Service-Zugangs.
- **Maschinen-Gleichteil-Abtrennung**

Sie haben die Wahl aus einer Vielzahl von Varianten. Sie haben die Möglichkeit, sich Ihr Gerät nach unterschiedlichen Kriterien individuell zusammenzustellen:

- **Art der Steckverbinder**
- **Temperaturbereich**
- **Zulassungen**

Das Gerät ist konzipiert für die speziellen Anforderungen der industriellen Automatisierung. Das Gerät erfüllt die relevanten Industriestandards, bietet eine sehr hohe Betriebssicherheit auch unter extremen Bedingungen, langjährige Verfügbarkeit und Flexibilität.

Die Geräte ermöglichen den Aufbau von geswitchten und gerouteten Industrial-Ethernet-Netzen nach der Norm IEEE 802.3.

Folgende Möglichkeiten der Montage bestehen:

- Aufrasten auf eine Hutschiene
- Montage an eine senkrechte ebene Fläche

Das Gerät arbeitet ohne Lüfter.

Sie verfügen über komfortable Möglichkeiten für das Geräte-Management. Verwalten Sie Ihre Geräte über:

- ▶ Web-Browser
- ▶ V.24-Schnittstelle (lokal am Gerät)
- **HiDiscovery (Software zur Inbetriebnahme des Gerätes)**
- $\triangleright$  SSH
- ▶ Netzmanagement-Software (beispielsweise Industrial HiVision) [Die Netzmanagement-Software Industrial HiVision bietet Ihnen Möglich](http://www.hirschmann.com/de/QR/INET-Industrial-HiVision)[keiten zur komfortablen Konfiguration und Überwachung. Weitere Infor](http://www.hirschmann.com/de/QR/INET-Industrial-HiVision)mationen finden Sie im Internet auf den Hirschmann-Produktseiten: http://www.hirschmann.com/de/QR/INET-Industrial-HiVision

Das Gerät bietet Ihnen einen großen Funktionsumfang, über den Sie die [Handbücher zu der Betriebssoftware informieren. Sie finden diese Handbü](https://www.doc.hirschmann.com)[cher als PDF-Dateien zum Download im Internet unter:](https://www.doc.hirschmann.com) https:// www.doc.hirschmann.com

## <span id="page-25-0"></span>1.2 Gerätename und Produktcode

Der Gerätename entspricht dem Produktcode. Der Produktcode setzt sich zusammen aus Merkmalen mit festgelegten Positionen. Die Merkmalswerte stehen für bestimmte Produkteigenschaften.

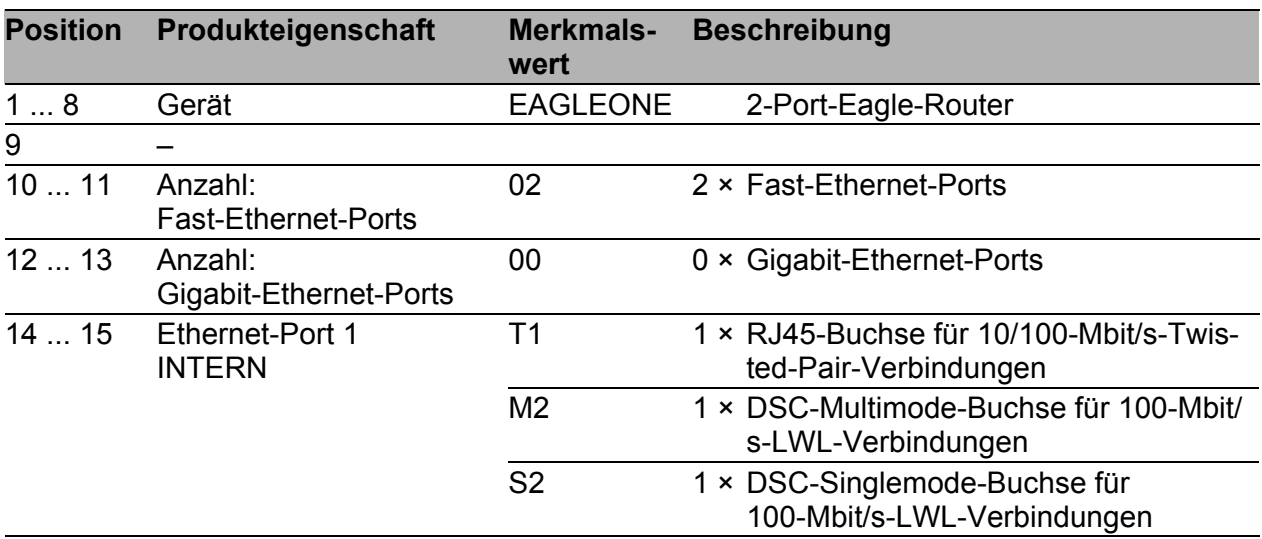

*Tab. 1: Gerätename und Produktcode*

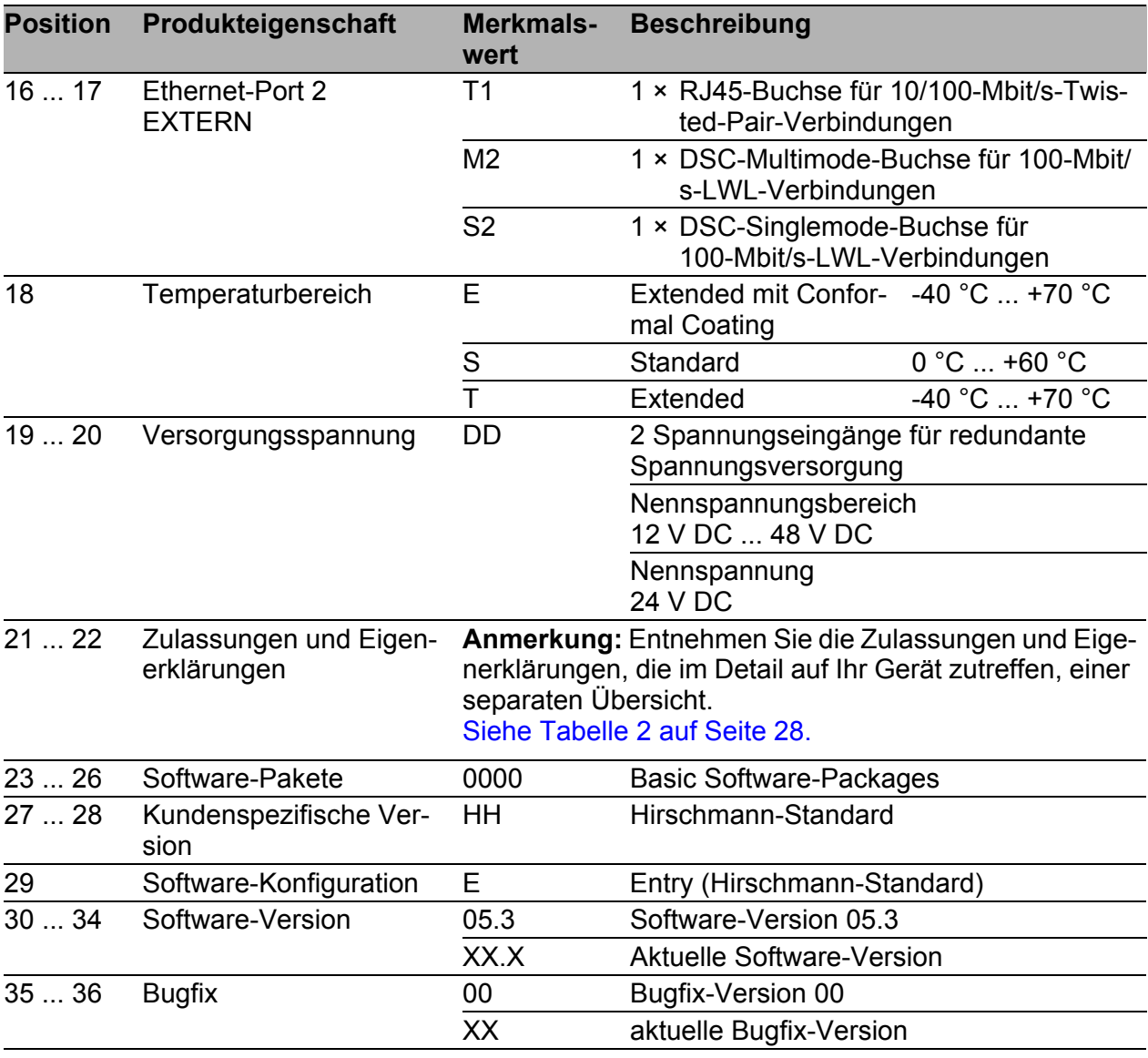

*Tab. 1: Gerätename und Produktcode*

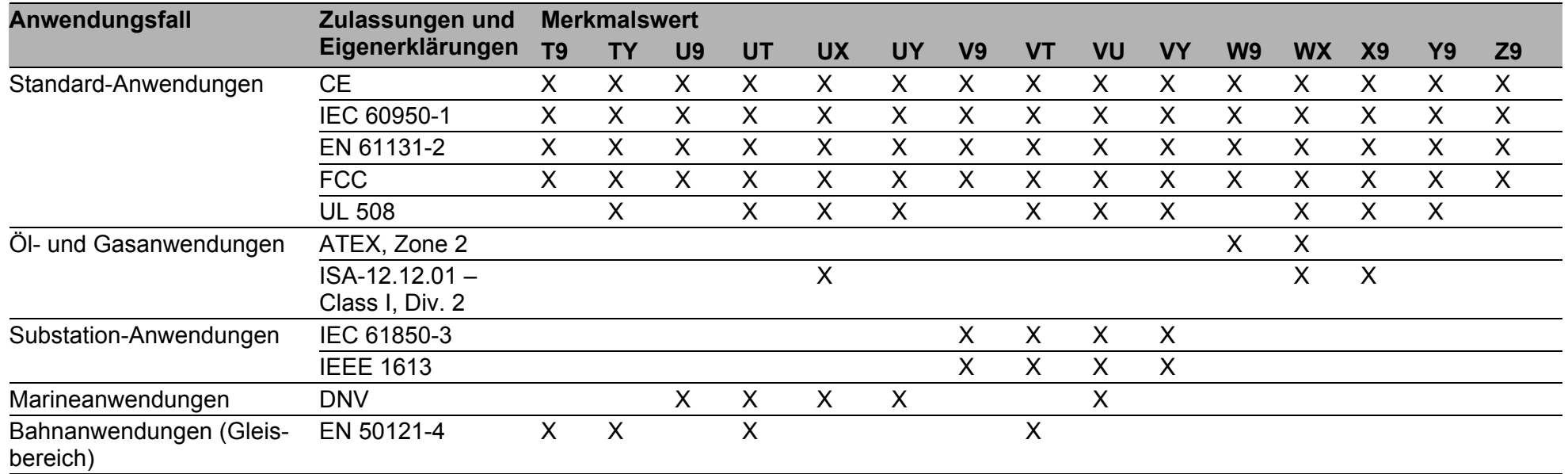

<span id="page-27-1"></span><span id="page-27-0"></span>*Tab. 2: Zuordnung: Anwendungsfälle, Zulassungen und Eigenerklärungen, Merkmalswerte*

<span id="page-28-0"></span>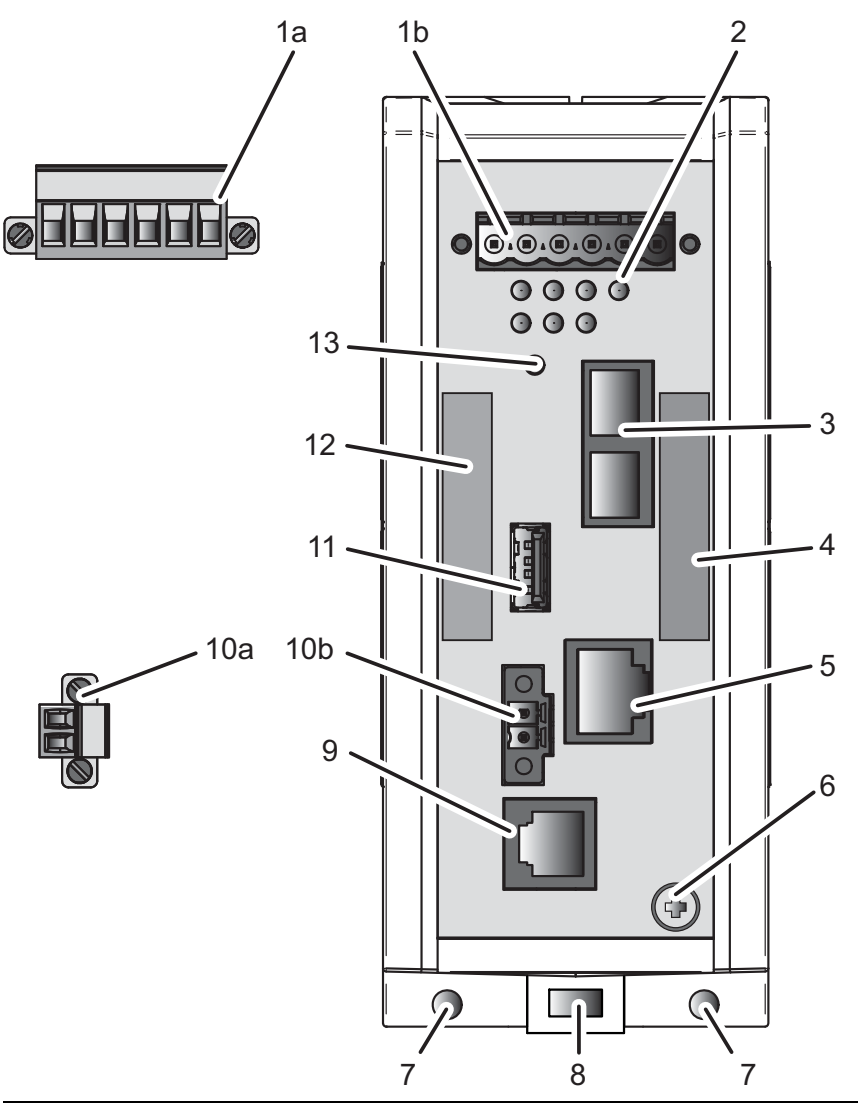

1a 6-poliger Klemmblock mit Schraubverriegelung für redundante Spannungsversorgung und Signalkontakt

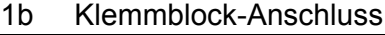

| $\overline{2}$ | LED-Anzeigeelemente                          |                                                              |  |  |
|----------------|----------------------------------------------|--------------------------------------------------------------|--|--|
| 3              | Ethernet-Port 1<br><b>INTERN</b>             |                                                              |  |  |
|                | alternativ, abhängig von Geräte-<br>variante | RJ45-Buchse für 10/100-Mbit/s-Twisted-Pair-Verbin-<br>dungen |  |  |
|                |                                              | DSC-Multimode-Buchse für 100-Mbit/s-LWL-Verbin-<br>dungen    |  |  |
| 4              | MAC-Adresse des Gerätes (Aufkleber)          |                                                              |  |  |
| 5              | Ethernet-Port 2<br><b>EXTERN</b>             |                                                              |  |  |
|                | alternativ, abhängig von Geräte-<br>variante | RJ45-Buchse für 10/100-Mbit/s-Twisted-Pair-Verbin-<br>dungen |  |  |
|                |                                              | DSC-Multimode-Buchse für 100-Mbit/s-LWL-Verbin-<br>dungen    |  |  |
| 6              | Erdungsschraube                              |                                                              |  |  |

*Tab. 3: Vorderansicht (am Beispiel EAGLE-One-0200M2T1...........)*

- 7 Loch für die Montage mittels Wandmontageplatte
- 8 Verriegelungsschieber zur Demontage des Gerätes
- 9 V.24-Schnittstelle
- 10a 2-poliger, schraubbarer Klemmblock für digitalen Eingang
- 10b Klemmblock-Anschluss
- 11 ACA21-USB-Schnittstelle
- 12 Beschriftungsfeld für IP-Adresse des Gerätes
- 13 Taster
	- (in der vorliegenden Geräte-Version ohne Funktion)

*Tab. 3: Vorderansicht (am Beispiel EAGLE-One-0200M2T1...........)*

## <span id="page-29-0"></span>1.4 Spannungsversorgung

Zur redundanten Versorgung des Gerätes steht Ihnen ein schraubbarer, 6-poliger Klemmblock zur Verfügung.

Weitere Informationen:

Siehe "Spannungsversorgung und Signalkontaktleitungen verdrahten" auf [Seite 39.](#page-38-0)

## <span id="page-29-1"></span>1.5 Ethernet-Ports

## <span id="page-29-2"></span>1.5.1 10/100-Mbit/s-Twisted-Pair-Port

Der 10/100-Mbit/s-Twisted-Pair-Port bietet Ihnen die Möglichkeit, Netzkomponenten entsprechend der Norm IEEE 802.3 10BASE-T/100BASE-TX anzuschließen.

Dieser Port unterstützt:

- Autocrossing (bei eingeschaltetem Autonegotiation)
- **Autonegotiation**
- **Autopolarity**
- 10 Mbit/s halbduplex, 10 Mbit/s vollduplex

▶ 100 Mbit/s halbduplex, 100 Mbit/s vollduplex

Lieferzustand: Autonegotiation aktiviert

Das Gehäuse des Ports ist galvanisch mit der Frontblende verbunden. Die Pinbelegung entspricht MDI-X.

|   | Pin            | <b>Funktion</b> |              |  |
|---|----------------|-----------------|--------------|--|
|   |                | RD+             | Empfangspfad |  |
|   |                | RD-             | Empfangspfad |  |
|   |                | TD+             | Sendepfad    |  |
|   |                | TD-             | Sendepfad    |  |
| 8 | $4, 5, 7, 8 -$ |                 |              |  |

*Tab. 4: Pinbelegung 10/100-Mbit/s-Twisted-Pair-Port, RJ45-Buchse, MDI-X-Modus*

## <span id="page-30-0"></span>1.5.2 100-Mbit/s-LWL-Port

Der 100-Mbit/s-LWL-Port bietet Ihnen die Möglichkeit, Netzkomponenten entsprechend der Norm IEEE 802.3 100BASE-FX anzuschließen. Dieser Port unterstützt:

 Voll- und Halbduplex-Betrieb Lieferzustand: Vollduplex

## <span id="page-30-1"></span>1.6 Anzeigeelemente

Nach dem Anlegen der Versorgungsspannung startet und initialisiert die Software. Danach führt das Gerät einen Selbsttest durch.

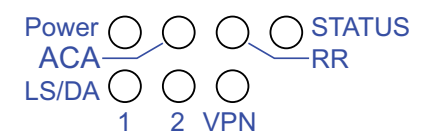

## <span id="page-30-2"></span>1.6.1 Gerätestatus

Diese LEDs geben Auskunft über Zustände, die Auswirkung auf die Funktion des gesamten Gerätes haben.

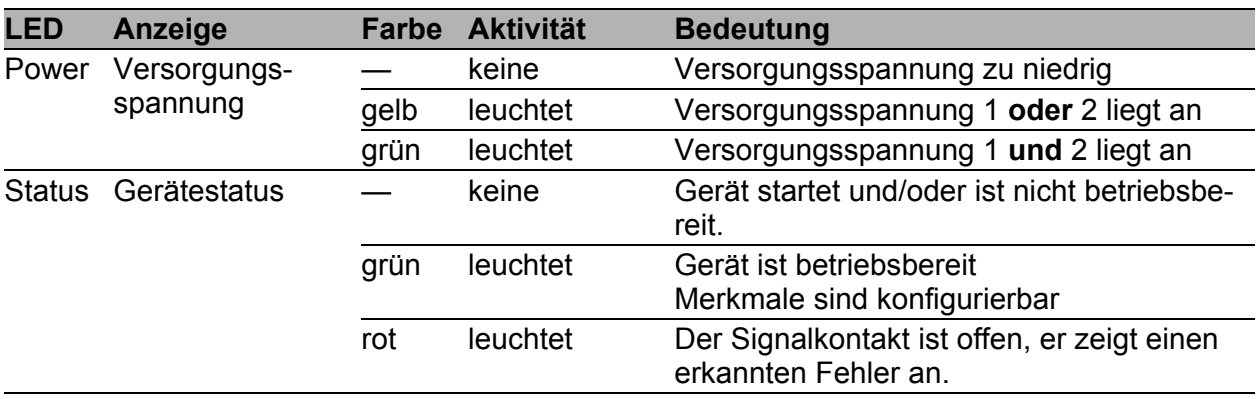

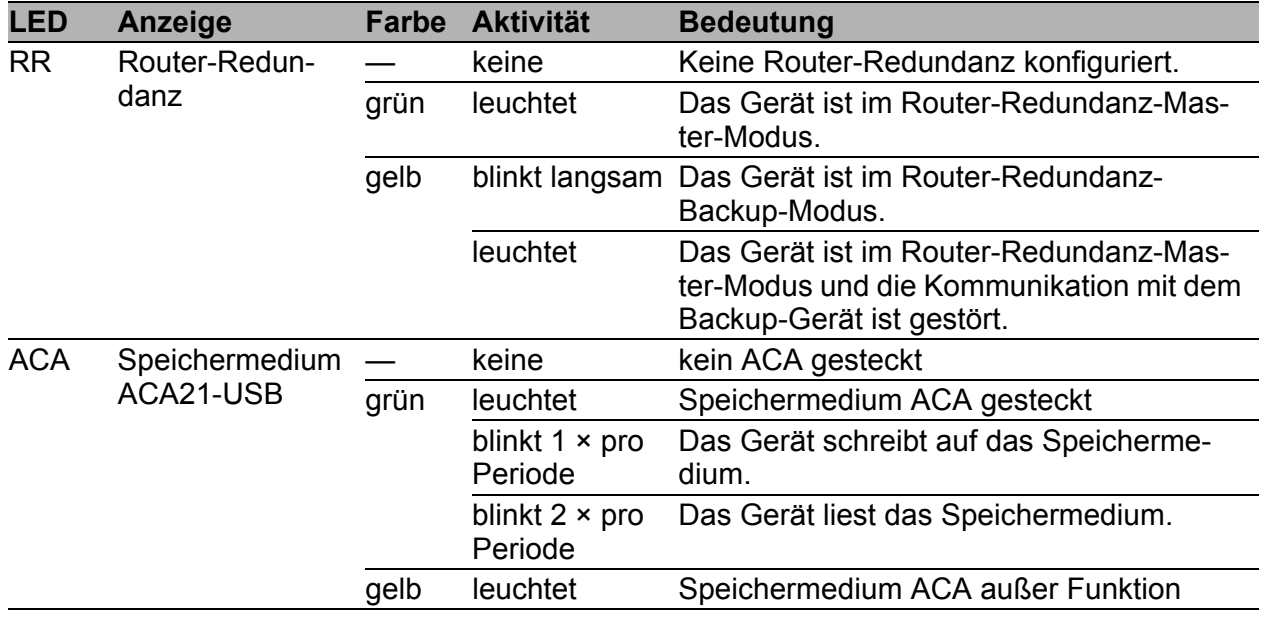

## <span id="page-31-0"></span>1.6.2 Zusätzliche Statusinformationen

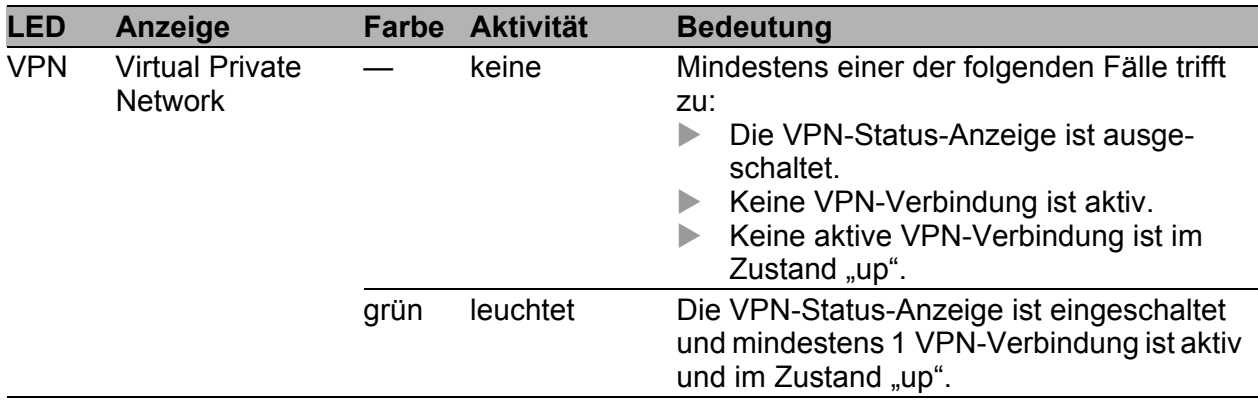

## <span id="page-31-1"></span>1.6.3 Port-Status

Diese LEDs zeigen Port-bezogene Information an.

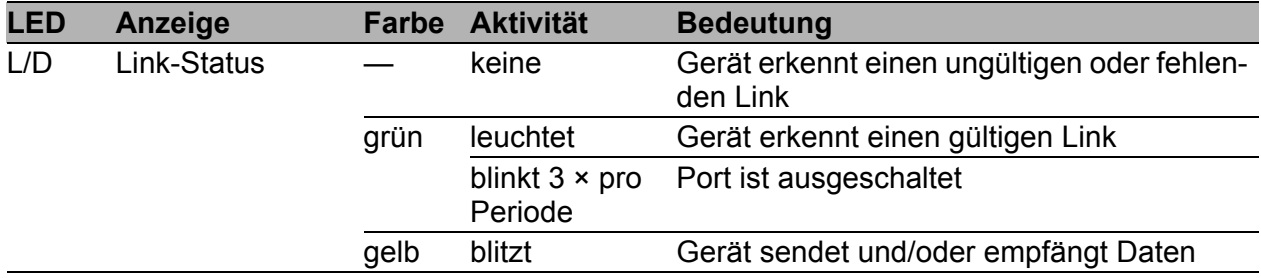

## <span id="page-32-0"></span>1.7 Management-Schnittstellen

## <span id="page-32-1"></span>1.7.1 V.24-Schnittstelle (externes Management)

Die V.24-Schnittstelle ist eine serielle Schnittstelle zum lokalen Anschließen einer externen Netz-Management-Station (VT100-Terminal oder PC mit Terminal-Emulation). Die Schnittstelle bietet Ihnen die Möglichkeit, eine Datenverbindung zum Command Line Interface (CLI) und zum Systemmonitor herzustellen.

Die V.24-Schnittstelle ist als RJ11-Buchse ausgeführt.

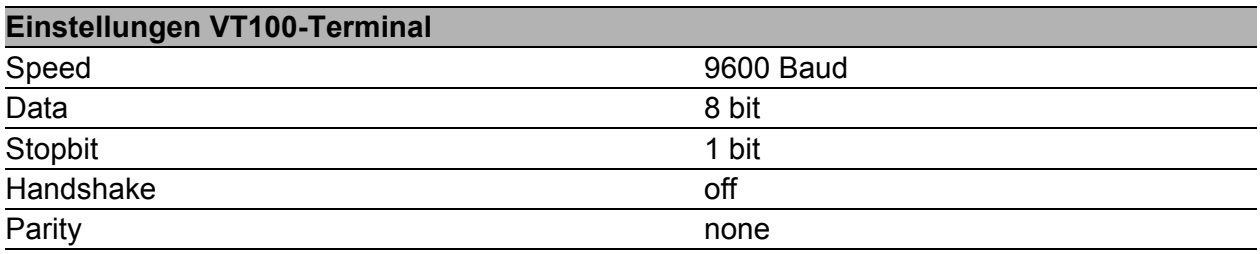

Das Gehäuse der Anschlussbuchse ist galvanisch mit der Frontblende des Gerätes verbunden. Die V.24-Schnittstelle ist galvanisch von der Versorgungsspannung getrennt.

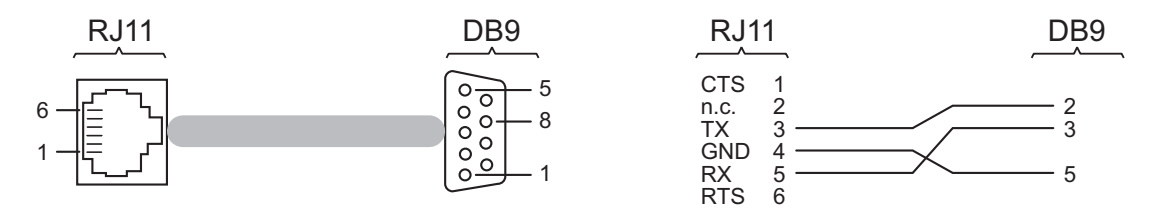

*Abb. 1: Pinbelegung der V.24-Schnittstelle und des DB9-Steckers*

**Anmerkung:** Das Terminal-Kabel ist als Zubehör erhältlich. Siehe ["Zubehör" auf Seite 57](#page-56-0).

## <span id="page-32-2"></span>1.7.2 ACA21-USB-Schnittstelle

Diese Schnittstelle bietet Ihnen die Möglichkeit, das Speichermedium Auto-Configuration Adapter ACA21-USB anzuschließen. Das Speichermedium dient zum Speichern/Laden der Konfiguration und von Diagnosefunktionen und zum Laden der Software.

Die USB-Schnittstelle hat folgende Eigenschaften:

- Unterstützung des USB-Master-Modus
- ▶ Unterstützung von USB 1.1 (Datenrate maximal 12 MBit/s)
- Steckverbinder: Typ A
- Liefert einen Strom von maximal 500 mA
- Spannung nicht potenzialgetrennt

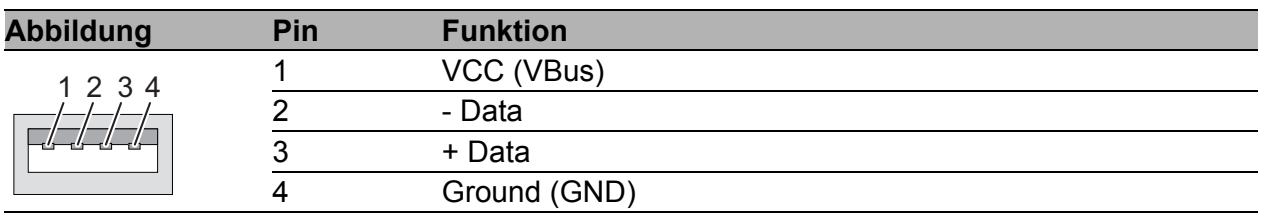

*Tab. 5: Pinbelegung der USB-Schnittstelle*

## <span id="page-33-0"></span>1.8 Input-/Output-Schnittstellen

## <span id="page-33-1"></span>1.8.1 Signalkontakt

Der Signalkontakt ist ein potentialfreier Relaiskontakt.

Über den Signalkontakt bietet Ihnen das Gerät die Möglichkeit einer Ferndiagnose. Dabei signalisiert das Gerät Ereignisse wie beispielsweise eine Leitungsunterbrechung. Im Falle eines Ereignisses öffnet das Gerät den Relaiskontakt und unterbricht den Ruhestromkreis. Welche Ereignisse einen Kontakt schalten, hängt von der Einstellung im Management ab.

Ferner können Sie den Signalkontakt über das Management manuell schalten und somit externe Geräte steuern.

Weitere Informationen:

Siehe ["Versorgungsspannung" auf Seite 39.](#page-38-1)

## <span id="page-33-2"></span>1.8.2 Digitaler Eingang

Weitere Informationen:

Siehe ["Versorgungsspannung" auf Seite 39.](#page-38-1)

# <span id="page-34-0"></span>2 Installation

Lesen Sie vor der Installation und Inbetriebnahme des Gerätes die Sicherheitshinweise.

Siehe ["Sicherheitshinweise" auf Seite 7.](#page-6-0)

## <span id="page-34-1"></span>2.1 Übersicht

Die Geräte sind für die Praxis in der rauen industriellen Umgebung entwickelt.

Das Gerät wird in betriebsbereitem Zustand ausgeliefert.

Führen Sie folgende Schritte aus, um das Gerät zu installieren und zu konfigurieren:

- **[Paketinhalt prüfen](#page-34-2)**
- [Gerät montieren und erden](#page-35-0)
- [Spannungsversorgung und Signalkontaktleitungen verdrahten](#page-38-0)
- **[Digitalen Eingang verdrahten \(optional\)](#page-39-0)**
- [Gerät in Betrieb nehmen](#page-39-1)
- **[Datenkabel anschließen](#page-40-0)**

## <span id="page-34-2"></span>2.2 Paketinhalt prüfen

- $\Box$  Überprüfen Sie, ob das Paket alle unter ["Lieferumfang" auf Seite 56](#page-55-0) genannten Positionen enthält.
- Überprüfen Sie die Einzelteile auf Transportschäden.

## <span id="page-35-0"></span>2.3 Gerät montieren und erden

# WARNUNG

## **BRANDGEFAHR**

Bauen Sie das Gerät in eine Brandschutzumhüllung gemäß IEC 60950-1 ein.

**Das Nichtbeachten dieser Anweisung kann zu Tod, schwerer Körperverletzung oder Materialschäden führen.**

## <span id="page-35-1"></span>2.3.1 Auf die Hutschiene montieren

- $\Box$  Sorgen Sie für einen Freiraum von mindestens 10 cm an der Geräteoberseite und der Geräteunterseite.
- $\Box$  Sorgen Sie für einen Freiraum von mindestens 2 cm an der rechten und linken Geräteseite.

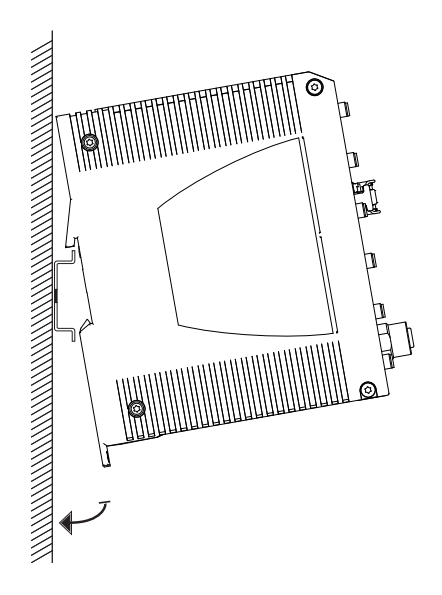

Um das Gerät auf eine waagerecht montierte 35-mm-Hutschiene nach DIN EN 60715 zu montieren, gehen Sie wie folgt vor:

- □ Hängen Sie die obere Rastführung des Gerätes in die Hutschiene ein.
- □ Ziehen Sie den Verriegelungsschieber mit einem Schraubendreher nach unten und führen Sie den unteren Teil des Gerätes gegen die Hutschiene.
- □ Rasten Sie das Gerät ein, indem Sie den Verriegelungsschieber loslassen.

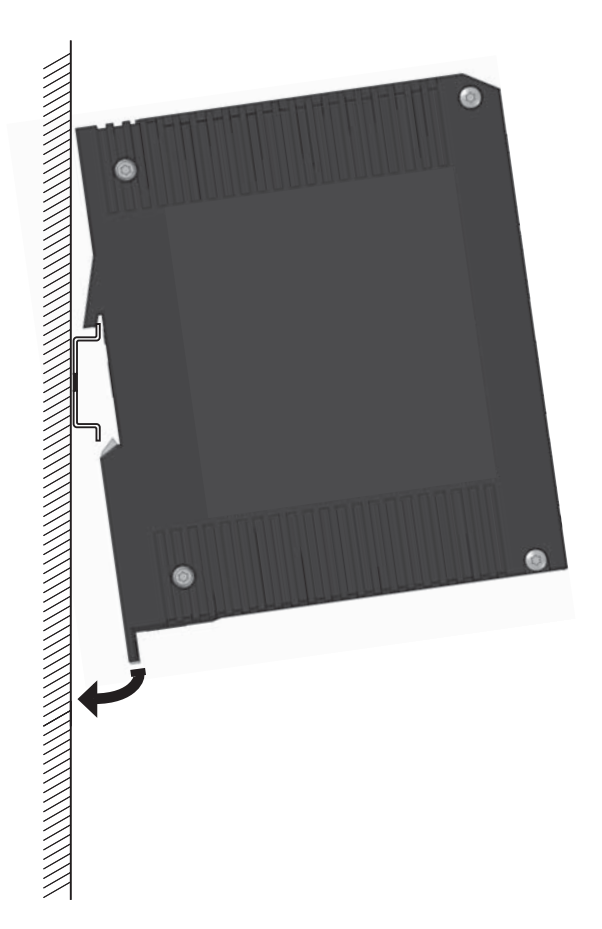

## <span id="page-36-0"></span>2.3.2 An eine senkrechte ebene Fläche montieren

Sie haben die Möglichkeit, das Gerät an eine senkrechte ebene Fläche zu montieren. Hierzu benötigen Sie eine Wandmontageplatte, die Sie als Zubehör erhalten.

#### Siehe ["Zubehör" auf Seite 57](#page-56-0).

Der Wandmontageplatte liegen keine Befestigungselemente bei.

 Besorgen Sie sich Befestigungselemente, die für Ihre Anforderungen geeignet sind.

Der Wandmontageplatte liegt ein Montagehinweis bei, der Sie durch die Montage führt.

 Folgen Sie dem Montagehinweis, der dem jeweiligen Zubehör beigelegt ist.

## <span id="page-37-0"></span>2.3.3 Erden

# **A WARNUNG**

## **ELEKTRISCHER SCHLAG**

Erden Sie das Gerät, bevor Sie weitere Kabel anschließen.

**Das Nichtbeachten dieser Anweisung kann zu Tod, schwerer Körperverletzung oder Materialschäden führen.**

Das Gerät verfügt über einen Funktionserdanschluss. Die Erdung erfolgt über die separate Erdungsschraube. Erden Sie das Gerät über die Erdungsschraube.

## <span id="page-37-1"></span>2.4 Klemmblöcke verdrahten

# WARNUNG

## **ELEKTRISCHER SCHLAG**

Stecken Sie niemals spitze Gegenstände (schmale Schraubendreher, Drähte oder Ähnliches) in das Innere des Gerätes oder in die Anschlussklemmen für elektrische Leiter. Berühren Sie die Anschlussklemmen nicht.

Beginnen Sie mit dem Anschließen der elektrischen Leiter erst, wenn **alle** oben genannten Sicherheitsanforderungen erfüllt sind. Siehe ["Versorgungsspannung" auf Seite 39.](#page-38-1) Siehe ["Input-/Output-Schnittstellen" auf Seite 9.](#page-8-0)

**Das Nichtbeachten dieser Anweisung kann zu Tod, schwerer Körperverletzung oder Materialschäden führen.**

#### <span id="page-38-0"></span>2.4.1 Spannungsversorgung und Signalkontaktleitungen verdrahten

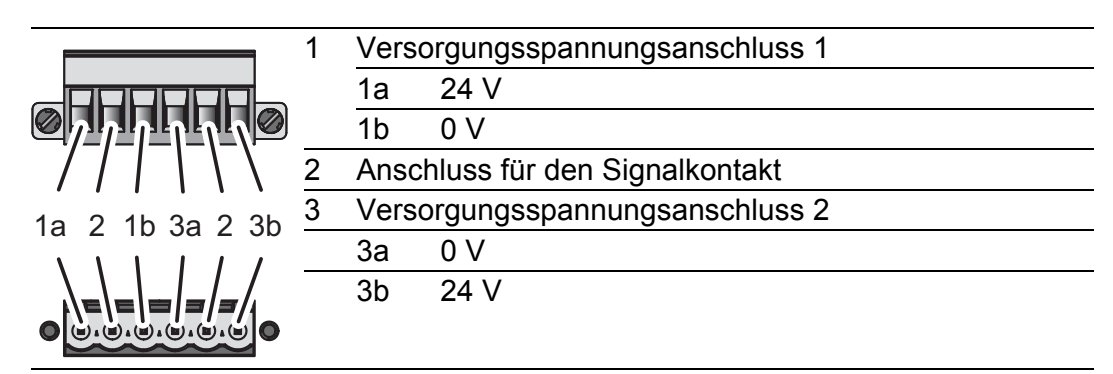

*Tab. 6: Pinbelegung: 6-poliger, schraubbarer Klemmblock (oben), Anschluss am Gerät (unten)*

### <span id="page-38-1"></span>Versorgungsspannung

Die Versorgungsspannung ist redundant anschließbar. Beide Eingänge sind entkoppelt. Es besteht keine Lastverteilung. Bei redundanter Einspeisung versorgt das Netzteil mit der höheren Ausgangsspannung das Gerät alleine. Die Versorgungsspannung ist galvanisch vom Gehäuse getrennt.

Bei nicht redundanter Zuführung der Versorgungsspannung meldet das Gerät den Wegfall einer Versorgungsspannung. Sie können diese Meldung umgehen, indem Sie die Versorgungsspannung über beide Eingänge zuführen oder die Konfiguration im Management ändern.

| Typ der anschließ-<br>baren Spannungen | Größe der Versorgungs-<br>spannung                                                                                  | <b>Pinbelegung am Gerät</b> |                                                                               |  |
|----------------------------------------|----------------------------------------------------------------------------------------------------|-----------------------------|-------------------------------------------------------------------------------|--|
| Gleichspannung                         | Nennspannungsbereich<br>12 V DC  48 V DC<br>Spannungsbereich inklusive<br>maximaler Toleranzen<br>9,6 V DC  60 V DC | 0 V                         | 24 V Pluspol der Versorgungsspannung<br>Minuspol der Versorgungsspan-<br>nung |  |
| Wechselspannung                        | Nennspannung<br>24 V AC<br>Spannungsbereich inklusive<br>maximaler Toleranzen<br>18 V AC  30 V AC                   | 0V                          | 24 V Außenleiter<br><b>Neutralleiter</b>                                      |  |

*Tab. 7: Typ und Größe der Versorgungsspannung, Pinbelegung am Gerät*

Ziehen Sie den Klemmblock vom Gerät ab.

- Verbinden Sie die Leiter entsprechend der Pinbelegung am Gerät mit den Klemmen.
- □ Befestigen Sie die in den Klemmblock gesteckten Leiter, indem Sie die Schrauben der Klemmen anziehen.

## ■ Signalkontakt (optional)

- Verbinden Sie die Leiter entsprechend der Pinbelegung am Gerät mit den Klemmen.
- $\Box$  Befestigen Sie die in den Klemmblock gesteckten Leiter, indem Sie die Schrauben der Klemmen anziehen.

## <span id="page-39-0"></span>2.4.2 Digitalen Eingang verdrahten (optional)

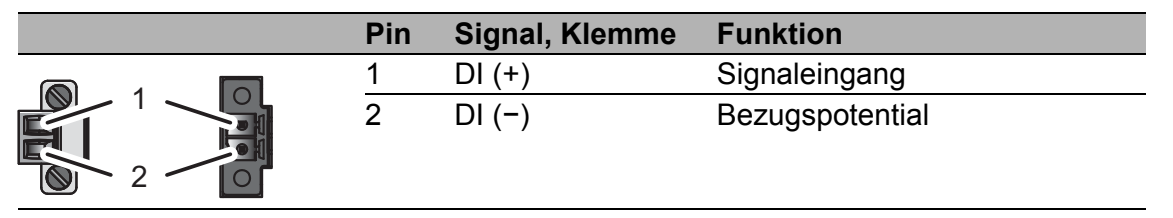

*Tab. 8: Pinbelegung: 2-poliger, schraubbarer Klemmblock (links), Anschluss am Gerät (rechts)*

- Ziehen Sie den Klemmblock vom Gerät ab.
- □ Verbinden Sie die Leiter entsprechend der Pinbelegung am Gerät mit den Klemmen.
- □ Befestigen Sie die in den Klemmblock gesteckten Leiter, indem Sie die Schrauben der Klemmen anziehen.

## <span id="page-39-1"></span>2.5 Gerät in Betrieb nehmen

# WARNUNG

## **ELEKTRISCHER SCHLAG**

Schließen Sie ausschließlich eine dem Typschild Ihres Gerätes entsprechende Versorgungsspannung an.

**Das Nichtbeachten dieser Anweisung kann zu Tod, schwerer Körperverletzung oder Materialschäden führen.**

**Anmerkung:** Das Anzugsdrehmoment zum Befestigen des Klemmblockes für die Versorgungsspannung am Gerät beträgt 0,51 Nm (4,5 lb-in).

Das Anzugsdrehmoment zum Befestigen des Klemmblocks am digitalen Eingang des Gerätes beträgt 0,34 Nm (3 lb-in).

- Montieren Sie den Klemmblock für die Versorgungsspannung und den Signalkontakt durch Verschrauben.
- $\Box$  Optional: Montieren Sie den Klemmblock für den digitalen Eingang durch Verschrauben.
- □ Schalten Sie die Versorgungsspannung ein.

## <span id="page-40-0"></span>2.6 Datenkabel anschließen

Beachten Sie folgende allgemeine Empfehlungen zur Datenverkabelung in Umgebungen mit hohem elektrischem Störpotential:

- Wählen Sie die Länge der Datenkabel so kurz wie möglich.
- Verwenden Sie für die Datenübertragung zwischen Gebäuden optische Datenkabel.
- $\Box$  Sorgen Sie bei Kupferverkabelung für einen ausreichenden Abstand zwischen Spannungsversorgungskabeln und Datenkabeln. Installieren Sie die Kabel idealerweise in separaten Kabelkanälen.
- □ Achten Sie darauf, dass Spannungsversorgungskabel und Datenkabel nicht über große Distanzen parallel verlaufen. Achten Sie zur Reduzierung der induktiven Kopplung darauf, dass sich die Spannungsversorgungskabel und Datenkabel im Winkel von 90° kreuzen.
- Verwenden Sie bei Gigabit-Übertragung über Kupferleitungen geschirmte Datenkabel, beispielsweise SF/UTP-Kabel gemäß ISO/IEC 11801. Um die Anforderungen gemäß EN 50121-4 und Marineanwendungen zu erfüllen, verwenden Sie bei allen Übertragungsraten geschirmte Datenkabel.
- □ Schließen Sie die Datenkabel entsprechend Ihren Anforderungen an. Siehe ["Ethernet-Ports" auf Seite 30.](#page-29-1)

**Anmerkung:** Stellen Sie sicher, dass Sie ausschließlich Ports mit denselben optischen Übertragungseigenschaften miteinander verbinden.

Weitere Informationen:

Siehe ["10/100-Mbit/s-Twisted-Pair-Port" auf Seite 30](#page-29-2). Weitere Informationen: Siehe ["100-Mbit/s-LWL-Port" auf Seite 31.](#page-30-0)

- Verbinden Sie das Gerät über den Port INTERN mit dem internen Netz oder dem lokalen Rechner, dessen Schutz Sie unterstützen wollen.
- □ Verbinden Sie das Gerät über den Port EXTERN mit dem externen Netz, beispielsweise dem Internet. Über dieses Netz werden die Verbindungen zum externen Gerät oder externen Netz hergestellt.

# <span id="page-41-0"></span>3 Konfiguration

Das Vorhandensein von 2 oder mehreren Geräten mit derselben IP-Adresse kann ein nicht vorhersagbares Verhalten Ihres Netzes verursachen. Installieren und pflegen Sie einen Prozess, der jedem Gerät im Netz eine einmalige IP-Adresse zuweist.

## <span id="page-41-1"></span>3.1 Grundeinstellungen vornehmen

Geben Sie bei der Erstinstallation die IP-Parameter ein. Das Gerät bietet mehrere Möglichkeiten zur Konfiguration der IP-Adressen:

- Eingabe über den V.24-Anschluss
- Eingabe mit Hilfe des HiDiscovery Protokolls über die Anwendung HiDiscovery oder Industrial HiVision (über internen Port)
- **AutoConfiguration Adapter**
- ▶ Web-Interface
- $\triangleright$  SSH

Weitere Informationen zu den Grundeinstellungen des Gerätes finden Sie im Anwender-Handbuch "Grundkonfiguration".

## **Lieferzustand**

- Ethernet-Ports: Linkstatus wird nicht ausgewertet (Signalkontakt)
- IP-Adresse: DHCP per Default aus Statische IP-Adresse: 192.168.1.1/24
- ▶ Optische 100 Mbit/s-Ports: 100 Mbit/s Vollduplex Andere Ports: Autonegotiation
- **Passwort für Management:** user, password: public (ausschließlich Leserecht) admin, password: private (Lese- und Schreibrecht)
- V.24-Datenrate: 9600 Baud

## <span id="page-42-0"></span>3.2 Firewall- und VPN-Funktionen

## <span id="page-42-1"></span>3.2.1 Firewall-Funktionen

Das EAGLE One-Gerät unterstützt folgende Firewall-Funktionen:

- Stateful-Inspection-Firewall
- **Transparente Firewall**
- Konfigurierbare Firewall-Regeln:
	- Eingehender/ausgehender Datenverkehr
	- **Modem-Zugang**
	- **Externer Management-Zugang**
- IP-Masquerading, 1:1-NAT, Portweiterleitung (Port Forwarding)
- **IF Spoofing Protection**

## <span id="page-42-2"></span>3.2.2 VPN-Funktionen

Das EAGLE One-Gerät unterstützt folgende Virtual Private Network (VPN) Funktionen:

- **Multipoint VPN: Router Mode**
- VPN-Protokolle: IPSec
- Verschlüsselungsalgorithmen:
	- $\triangleright$  DES-56
	- **3DES-168**
	- AES-128, AES-192, AES-256
- **Authentifizierung:** 
	- **Pre-Shared-Key (PSK)**
	- X.509v3-Zertifikate
- **Hashing-Algorithmen: MD5, SHA-1**
- MAT-T-Support

## <span id="page-43-0"></span>3.3 Betriebsarten

Dieses Gerät unterstützt Sie beim Schutz des internen Netzes vor den Einflüssen des externen Netzes.

## <span id="page-43-1"></span>3.3.1 Lieferzustand

Im Lieferzustand arbeitet das Gerät im Transparent-Modus. In diesem Modus sind für den Betrieb keine Netzeinstellungen (z. B. für Subnetze) notwendig.

Die Firewall ist so vorkonfiguriert, dass sich der IP-Datenverkehr aus dem internen Netz initiieren lässt, nicht jedoch umgekehrt aus dem externen Netz ins interne Netz. Somit hilft bereits der Lieferzustand beim Schutz vor unberechtigten Zugriffen aus dem externen Netz.

## <span id="page-43-2"></span>3.3.2 Transparent-Modus

Der Transparent-Modus ist ein transparenter Bridge-Modus. In diesem Modus arbeitet das Gerät als 2-Port-Bridge, wobei das Gerät ausschließlich IP- und ARP-Pakte entsprechend der Firewall-Regeln vermittelt.

Im Lieferzustand haben Sie die Möglichkeit, auf das Gerät ohne Konfigurieren der IP-Adresse über die Adresse 192.168.1.1/24 zuzugreifen.

## <span id="page-43-3"></span>3.3.3 Router-Modus

Im Router-Modus arbeitet das Gerät als 2-Port-Router. Eine detaillierte Beschreibung zur IP-Konfiguration finden Sie im Anwender-Handbuch "Konfiguration" des EAGLE One-Gerätes.

**Anmerkung:** Im Router-Modus oder im Transparent-Modus stellt das Gerät einen weiteren Netzzugang ins interne Netz bereit. Dieser läuft über die V.24-Schnittstelle des EAGLE One-Gerätes via PPP. Hierbei ist Kommunikation mit dem EAGLE One-Gerät und mit den Geräten im internen Netz möglich (entsprechend den Firewall-Regeln für die Modemverbindung).

## <span id="page-43-4"></span>3.3.4 PPPoE-Modus

Im PPPoE-Modus arbeitet das EAGLE One-Gerät wie im Router-Modus mit dem Unterschied, dass das Gerät am externen Port das PPPoE-Protokoll verwendet. Dadurch haben Sie die Möglichkeit der Internet-Anbindung, z.B. über ein DSL-Modem.

## <span id="page-44-0"></span>3.4 Startkonfiguration

Um auf den EAGLE One zuzugreifen, gehen Sie wie folgt vor (Gerät im Lieferzustand):

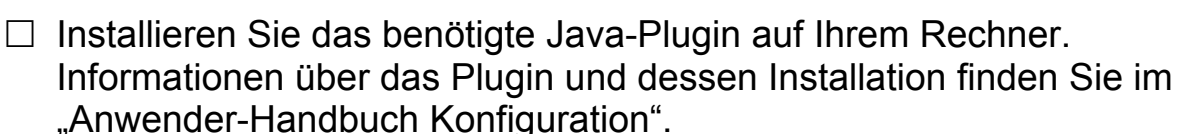

□ Schließen Sie am internen Port Ihren Rechner an und starten Sie auf Ihrem Rechner einen https-fähigen Web-Browser, um darüber den EAGLE One einzustellen.

 $\Box$  Geben Sie im Web-Browser die folgende Adresse ein: https://192.168.1.1/

Folge: Der Browser stellt die HTTPS-Verbindung zum EAGLE One her. Der Browser zeigt einen Sicherheitshinweis an.

 $\Box$  Quittieren Sie den Sicherheitshinweis mit "Ja".

- $\Box$  Um sich am Gerät anzumelden, geben Sie Folgendes ein:
	- Login: admin
	- Passwort: private

(Groß-und Kleinschreibung beachten.)

Folge: Der Browser zeigt die Administrator-Website des EAGLE One an.

 $\Box$  Legen Sie die Einstellungen des Gerätes gemäß "Anwender-Handbuch Konfiguration" fest.

Alternativ können Sie die IP-Konfiguration für den Transparent-Modus über das HiDiscovery-Protokoll durchführen.

**Anmerkung:** Falls der Browser keine Konfigurationsverbindung zum EAGLE One herstellt, finden Sie detaillierte Informationen im "Anwender-Handbuch Konfiguration - Industrial Ethernet Firewall EAGLE One".

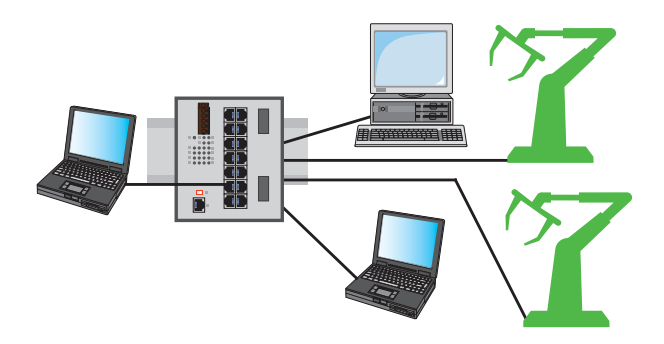

*Abb. 2: Konfiguration vor der Installation des EAGLE One*

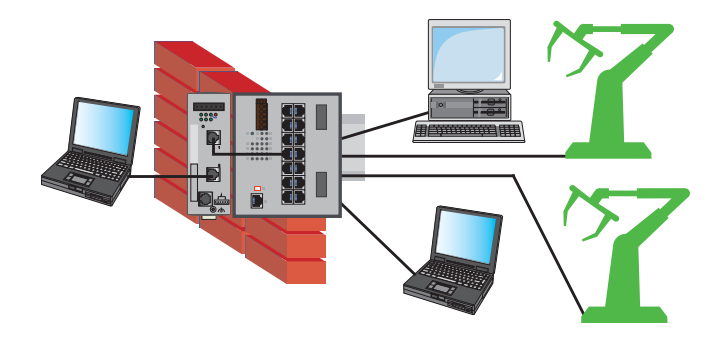

*Abb. 3: Konfiguration nach der Installation des EAGLE One*

## <span id="page-46-0"></span>4 Überwachung der Umgebungslufttemperatur

Betreiben Sie das Gerät ausschließlich bis zur angegebenen maximalen Umgebungslufttemperatur.

Siehe ["Allgemeine technische Daten" auf Seite 50](#page-49-1).

Die Umgebungslufttemperatur ist die Temperatur der Luft 5 cm neben dem Gerät. Sie ist abhängig von den Einbaubedingungen des Gerätes, beispielsweise dem Abstand zu anderen Geräten oder sonstigen Objekten und der Leistung benachbarter Geräte.

Die im CLI (Command Line Interface) und GUI (Graphical User Interface) angezeigte Temperatur ist die Geräte-Innentemperatur. Sie ist höher als die Umgebungslufttemperatur. Die in den technischen Daten genannte maximale Geräte-Innentemperatur ist ein Richtwert, der Ihnen ein mögliches Überschreiten der maximalen Umgebungslufttemperatur anzeigt.

# <span id="page-47-0"></span>5 Wartung, Service

- Beim Design dieses Gerätes hat Hirschmann weitestgehend auf den Einsatz von Verschleißteilen verzichtet. Die dem Verschleiß unterliegenden Teile sind so bemessen, dass sie im normalen Gebrauch die Produktlebenszeit überdauern. Betreiben Sie dieses Gerät entsprechend den Spezifikationen.
- Relais unterliegen einem natürlichen Verschleiß. Dieser Verschleiß hängt von der Häufigkeit der Schaltvorgänge ab. Prüfen Sie abhängig von der Häufigkeit der Schaltvorgänge den Durchgangswiderstand der geschlossenen Relaiskontakte und die Schaltfunktion.
- **Hirschmann arbeitet ständig an der Verbesserung und Weiterentwicklung** [der Software. Prüfen Sie regelmäßig, ob ein neuerer Stand der Software](http://www.hirschmann.com)  Ihnen weitere Vorteile bietet. Informationen und Software-Downloads fin[den Sie auf den Hirschmann-Produktseiten im Internet \(h](http://www.hirschmann.com)ttp:// www.hirschmann.com).
- **Prüfen Sie abhängig vom Verschmutzungsgrad der Betriebsumgebung in** regelmäßigen Abständen den freien Zugang zu den Lüftungsschlitzen des Gerätes.

**Anmerkung:** [Informationen zur Abwicklung von Reklamationen finden Sie](http://www.beldensolutions.com/de/Service/Reparaturen/index.phtml)  [im Internet unter](http://www.beldensolutions.com/de/Service/Reparaturen/index.phtml) http://www.beldensolutions.com/de/Service/Reparaturen/ index.phtml.

# <span id="page-48-0"></span>6 Demontage

# WARNUNG

## **ELEKTRISCHER SCHLAG**

Trennen Sie die Erdung von allen Kabeln zuletzt.

**Das Nichtbeachten dieser Anweisung kann zu Tod, schwerer Körperverletzung oder Materialschäden führen.**

- $\Box$  Ziehen Sie die Datenkabel ab.
- $\Box$  Schalten Sie die Versorgungsspannung aus.
- □ Ziehen Sie die Klemmblöcke ab.
- $\Box$  Trennen Sie die Erdung.

Um das Gerät von der Hutschiene zu demontieren, führen Sie die folgenden Handlungsschritte durch:

- □ Fahren Sie mit einem Schraubendreher waagerecht unterhalb des Gehäuses in den Verriegelungsschieber.
- □ Ziehen Sie den Verriegelungsschieber nach unten, ohne den Schraubendreher zu kippen.
- $\Box$  Ziehen Sie das Gerät am unteren Teil von der Hutschiene weg.

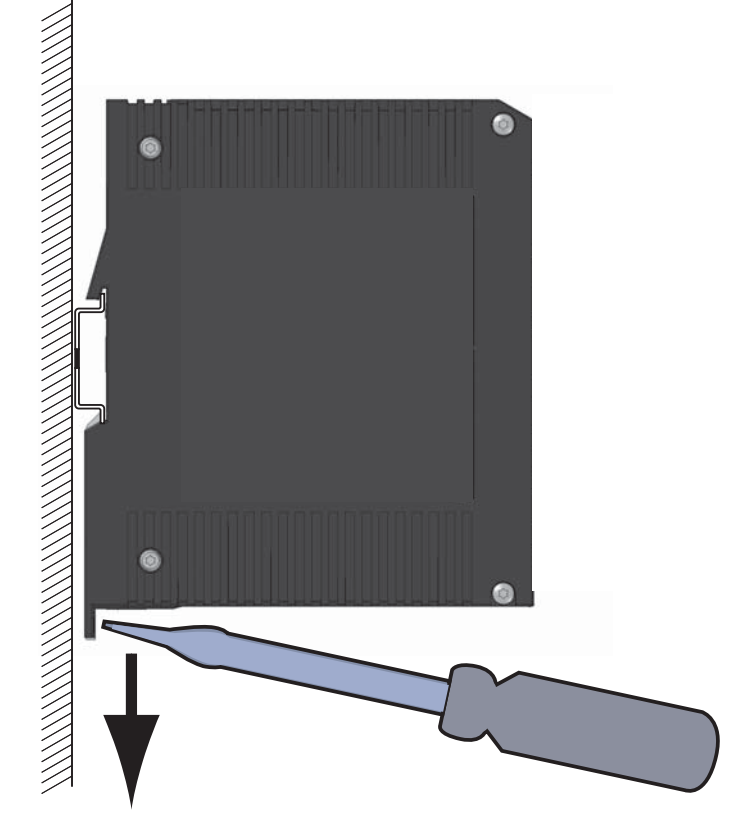

## <span id="page-49-0"></span>7 Technische Daten

## <span id="page-49-1"></span>Allgemeine technische Daten

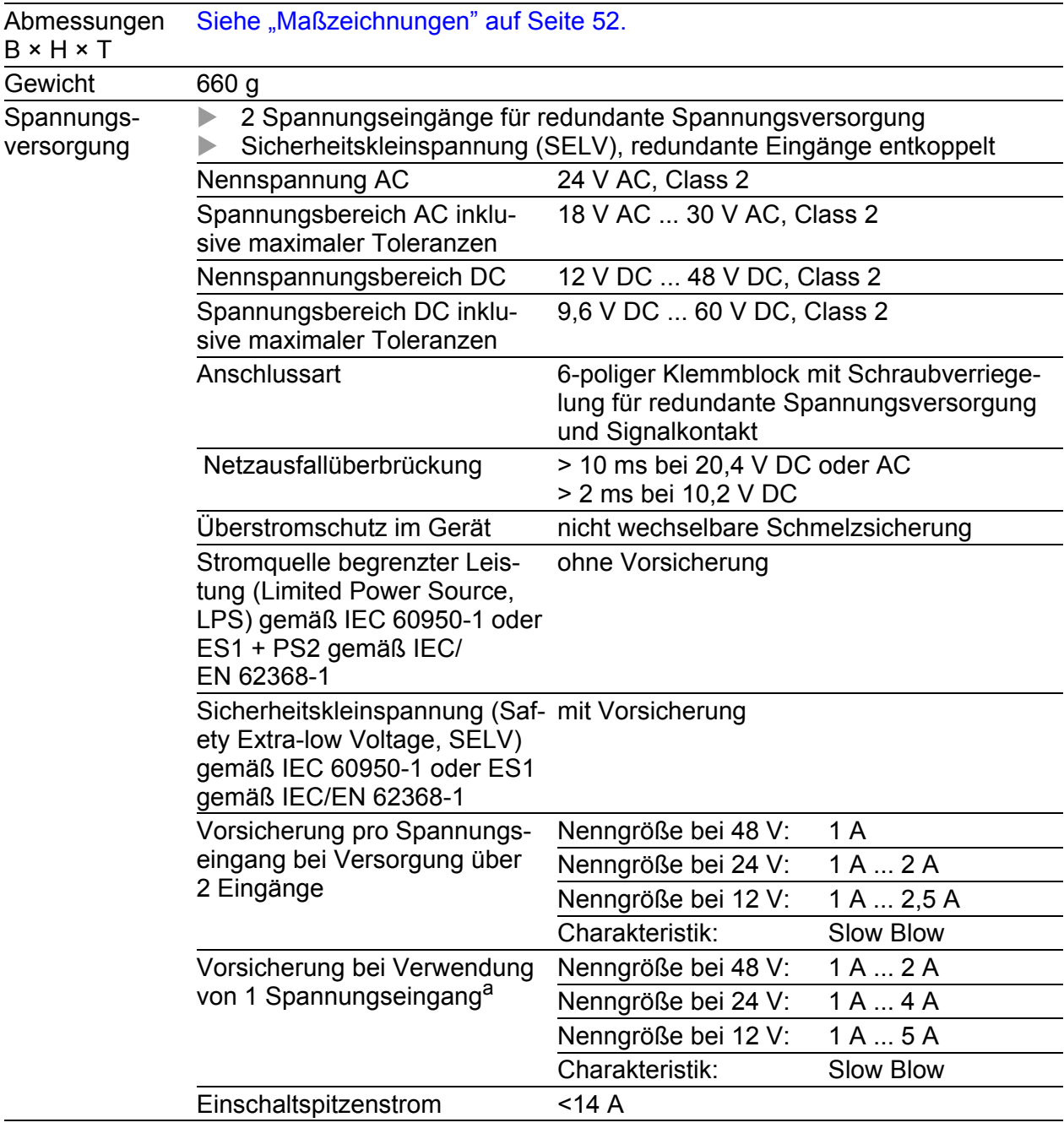

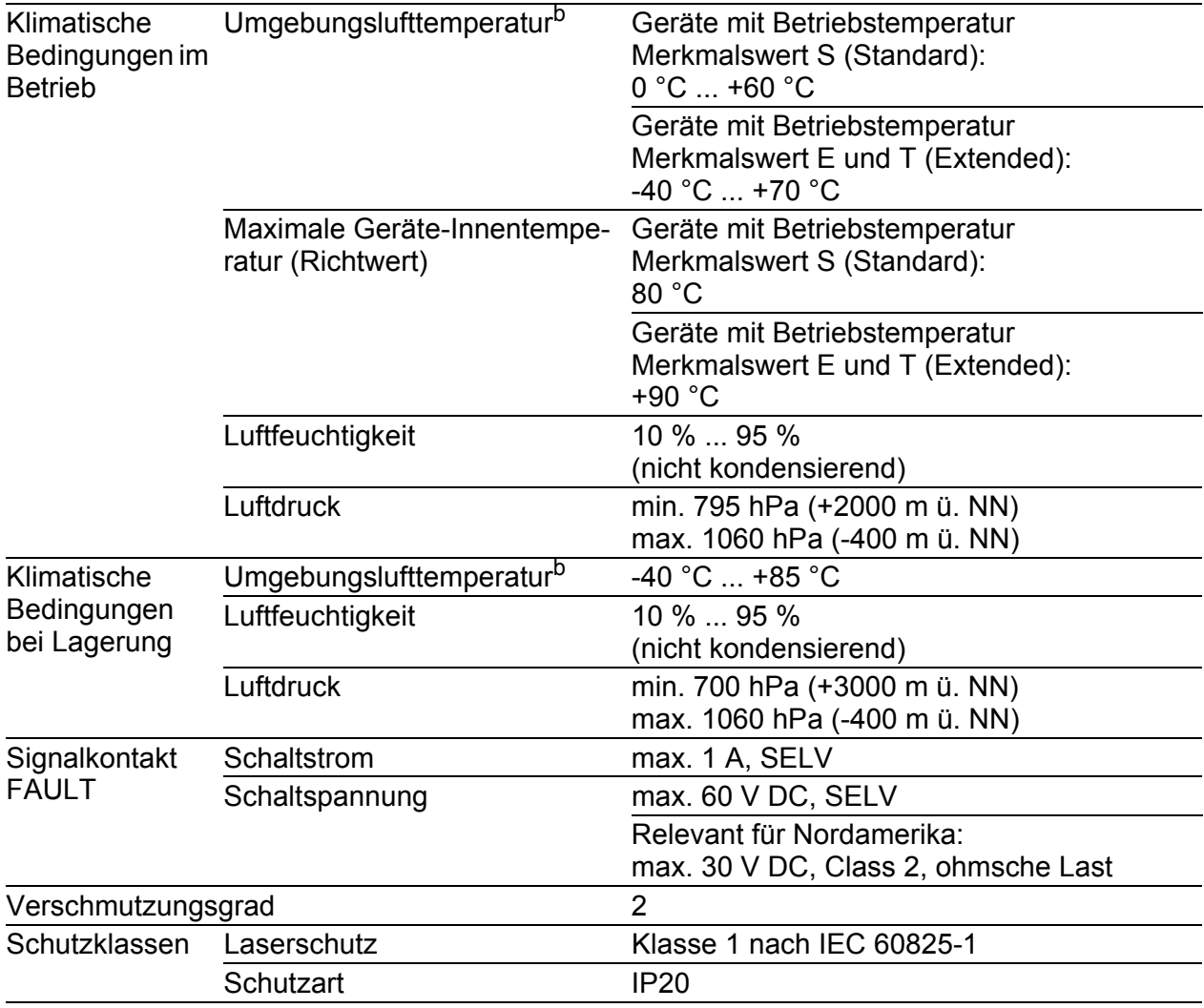

a. Als Alternative zur Vorsicherung ist möglich:<br>. Spannungsversorgung nach Class 2 oder EN 60950-1 Limited Power Source

b. Temperatur der umgebenden Luft im Abstand von 5 cm zum Gerät

## <span id="page-50-0"></span>**Digitaler Eingang**

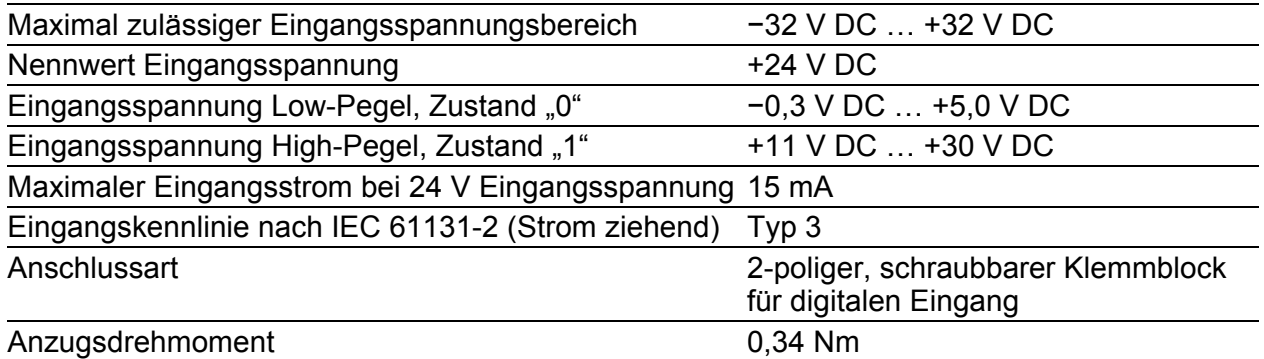

Anmerkung: Über die Pinbelegung informiert Sie ["Digitalen Eingang ver](#page-39-0)[drahten \(optional\)" auf Seite 40](#page-39-0).

## <span id="page-51-0"></span>Maßzeichnungen

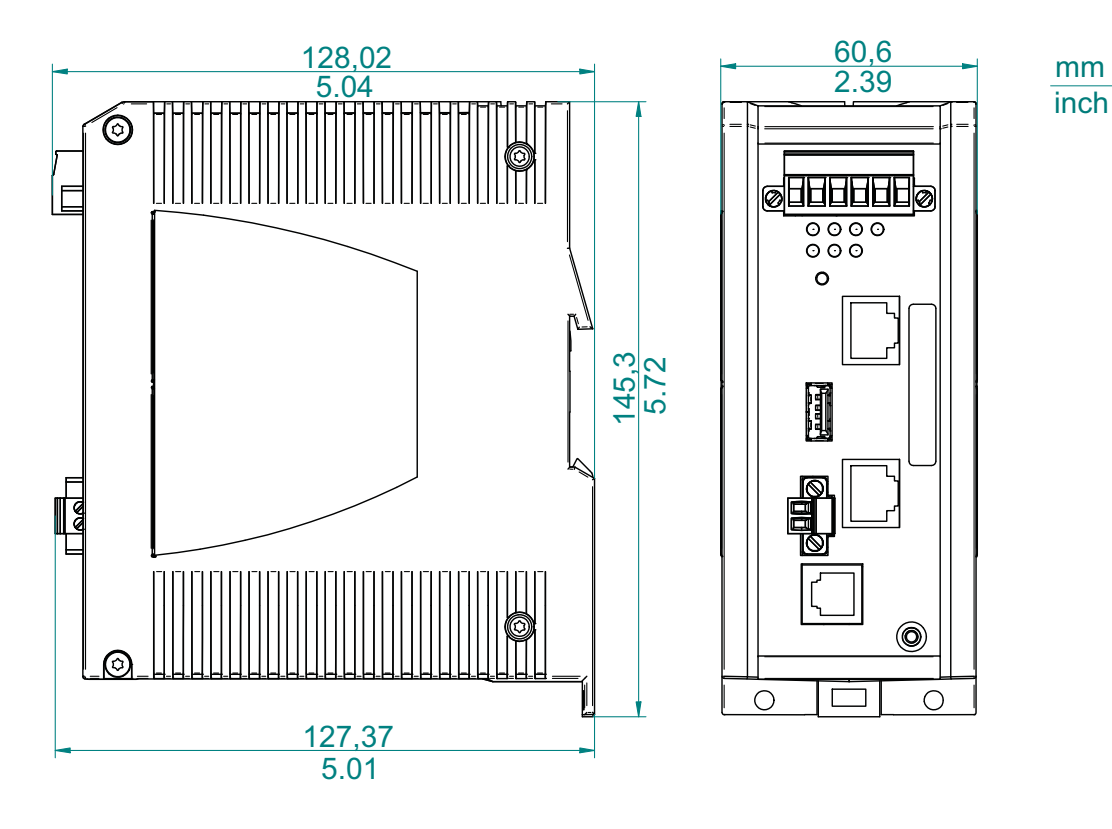

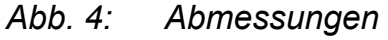

#### ш EMV und Festigkeit

**Anmerkung:** Entnehmen Sie die Zulassungen und Eigenerklärungen, die im Detail auf Ihr Gerät zutreffen, einer separaten Übersicht. Siehe Tabelle [2 auf Seite](#page-27-1) 28.

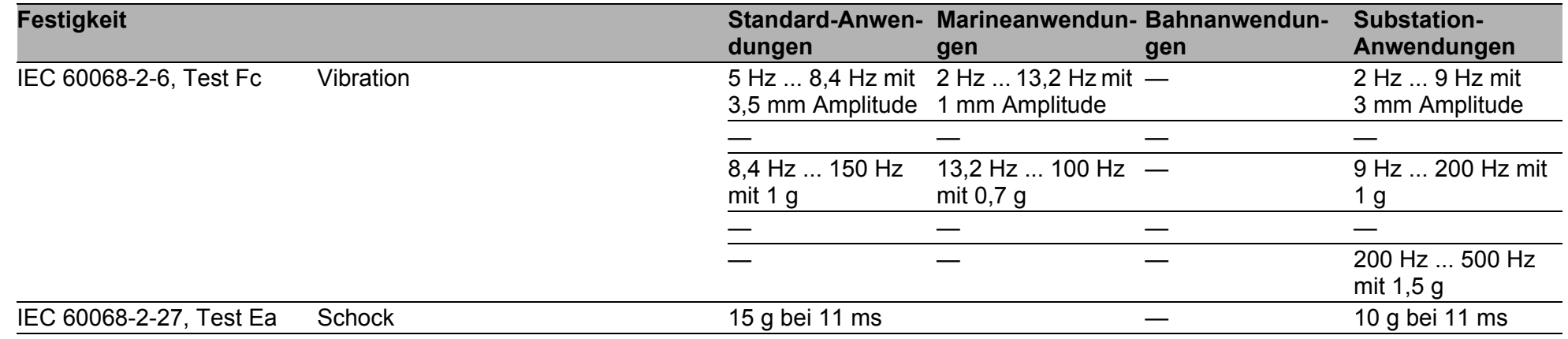

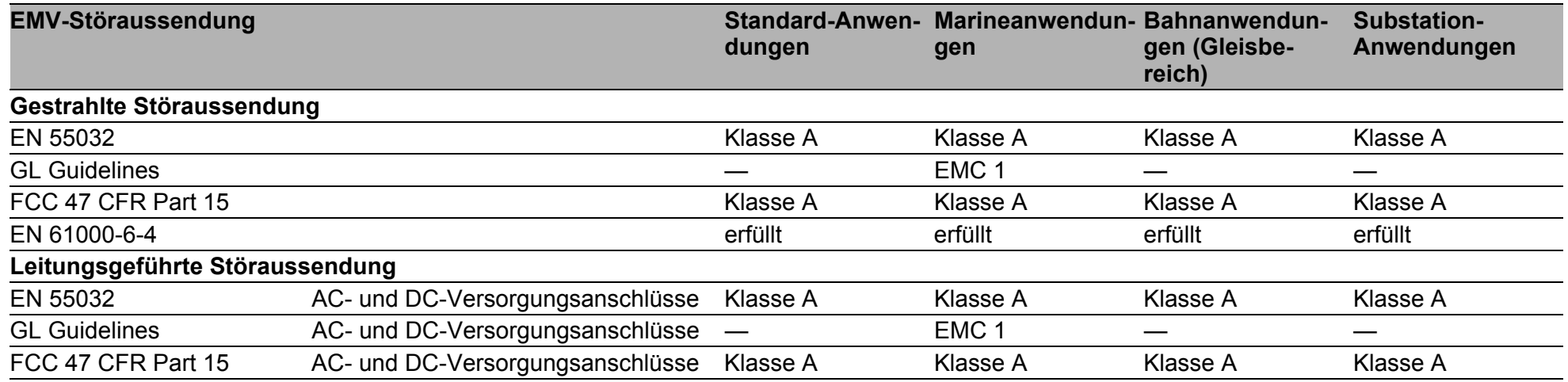

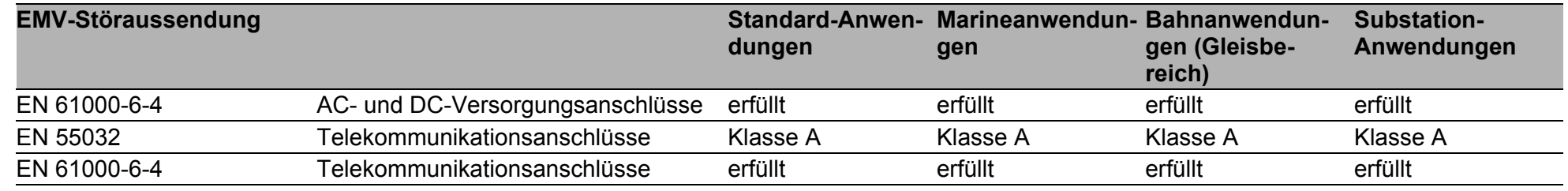

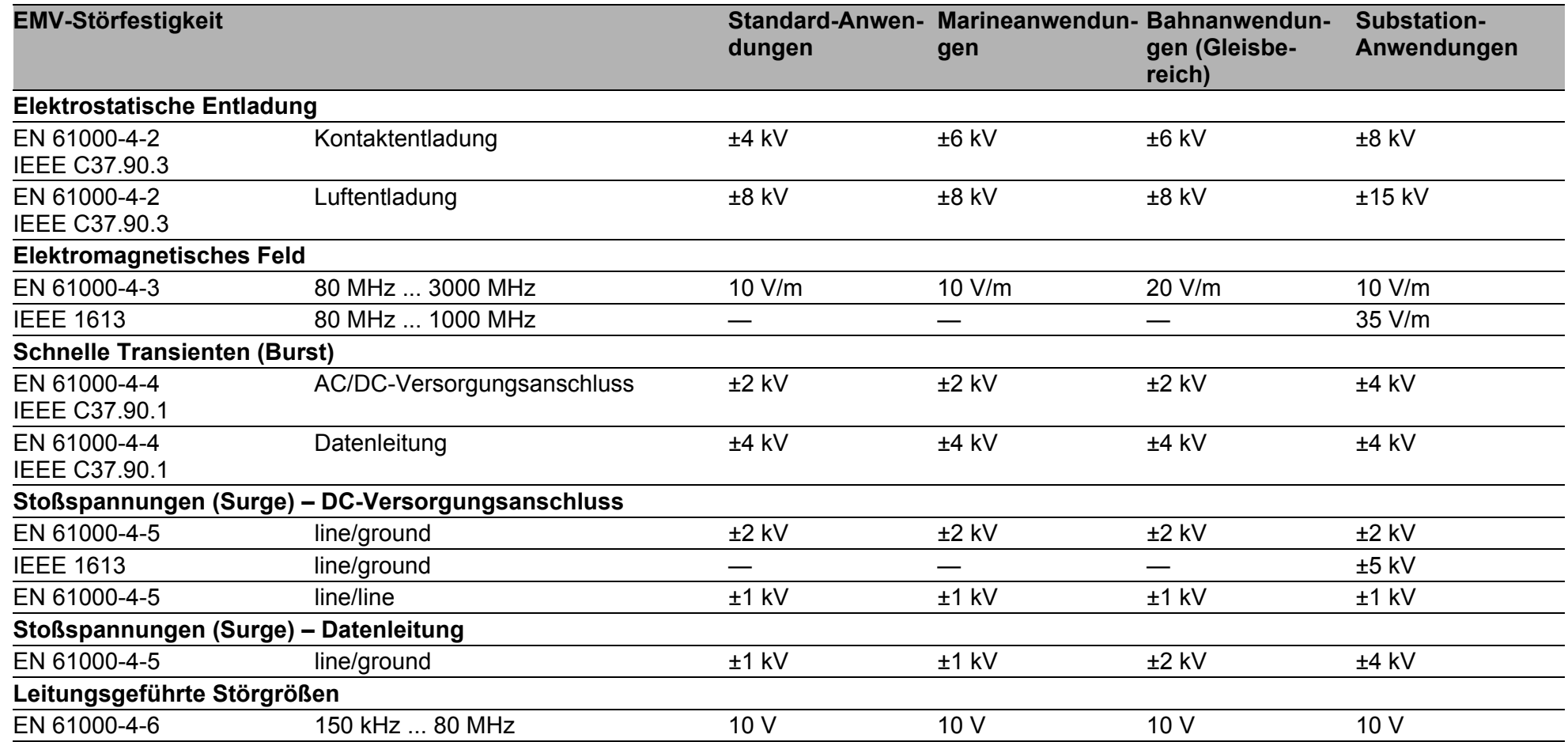

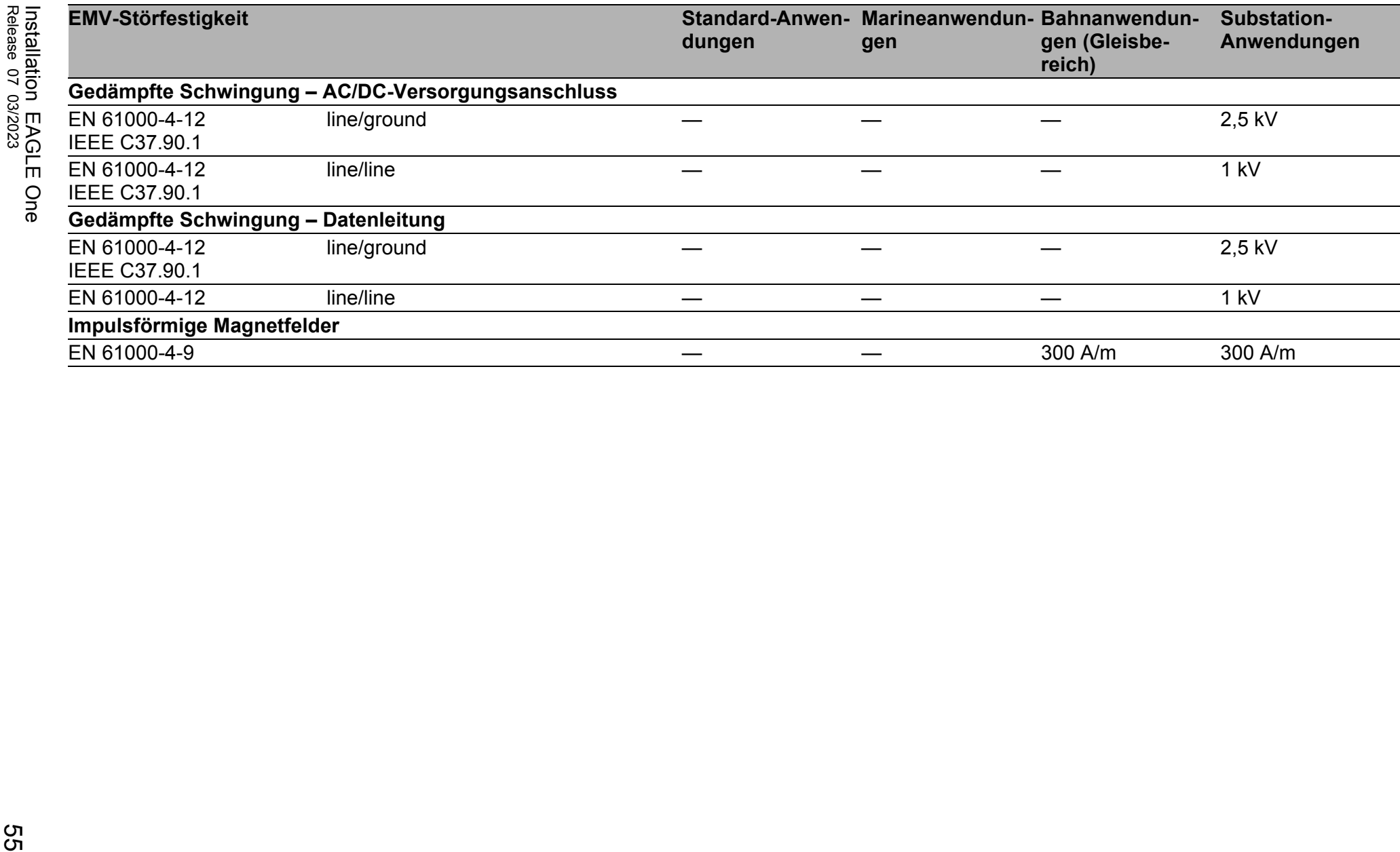

## Netzausdehnung

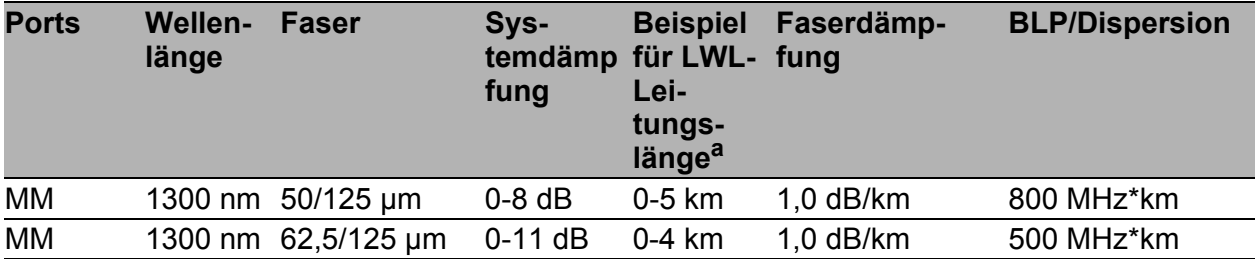

*Tab. 9: LWL-Port 100BASE-FX*

a. Inklusive 3 dB Systemreserve bei Einhaltung der Faserdaten.

#### MM = Multimode

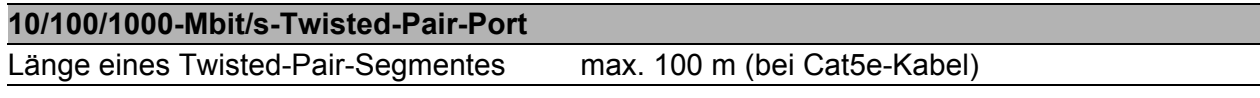

*Tab. 10: Netzausdehnung: 10/100/1000-Mbit/s-Twisted-Pair-Port*

## ■ Leistungsaufnahme/Leistungsabgabe

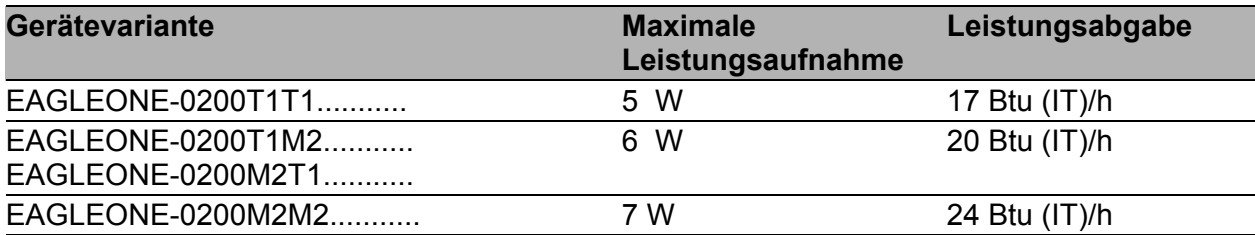

## <span id="page-55-0"></span>**Lieferumfang**

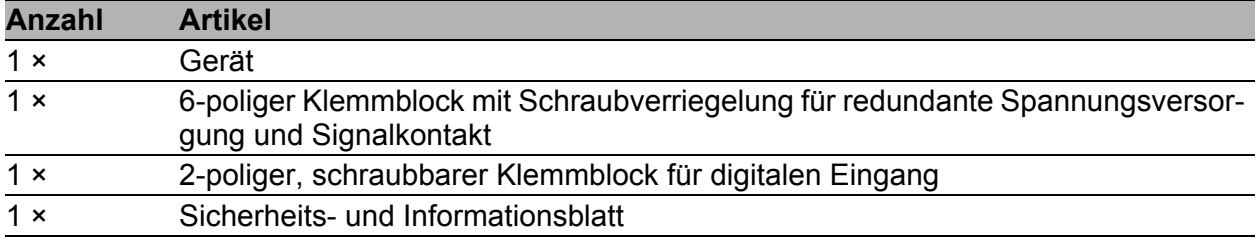

### <span id="page-56-0"></span>Zubehör

Beachten Sie, dass die als Zubehör empfohlenen Produkte gegebenenfalls andere Eigenschaften aufweisen als das Gerät und daher eventuell den Einsatzbereich des Gesamtsystems einschränken. Wenn Sie beispielsweise ein Gerät mit der Schutzart IP65 um ein Zubehörteil mit Schutzart IP20 ergänzen, reduziert sich die Schutzart des Gesamtsystems auf IP20.

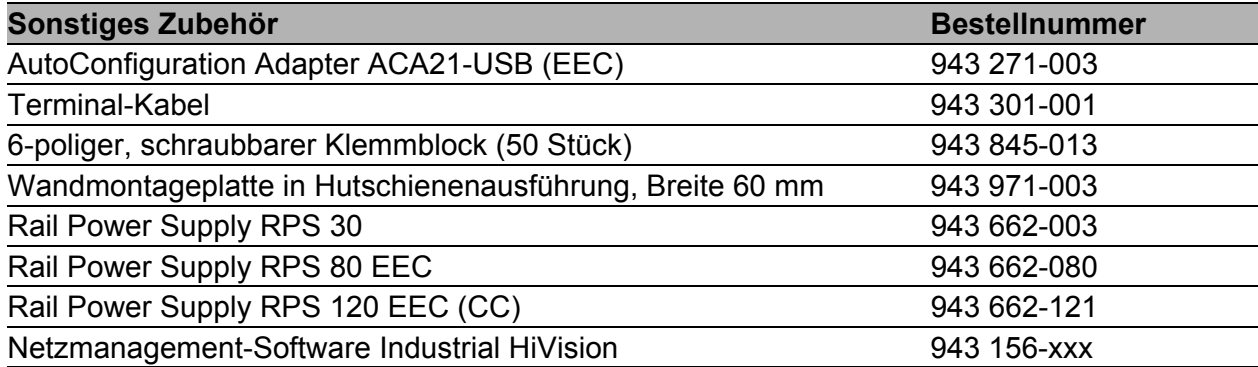

## Zugrundeliegende technische Normen

| <b>Bezeichnung</b>    |                                                                                                    |
|-----------------------|----------------------------------------------------------------------------------------------------|
| <b>ANSI/UL 121201</b> | Nonincendive Electrical Equipment for Use in Class I and II, Divi-<br>sion 2 and Class III, Divisions 1 and 2 Hazardous (Classified)<br>Locations |
| EN 50121-4            | Bahnanwendungen - EMV - Störaussendungen und Störfestig-<br>keit von Signal und Telekommunikationseinrichtungen (Gleisbe-<br>reich)               |
| EN 55032              | Elektromagnetische Verträglichkeit von Multimediageräten und -<br>einrichtungen - Anforderungen an die Störaussendung                             |
| EN 60079-0            | Explosionsfähige Atmosphäre - Teil 0: Geräte - Allgemeine<br>Anforderungen                                                                        |
| IEC/EN 60079-15       | Explosionsfähige Atmosphäre - Teil 15: Geräteschutz durch<br>Zündschutzart "n"                                                                    |
| IEC 60950-1           | Information technology equipment - Safety - Part 1: General<br>requirements                                                                       |
| <b>IEC/EN 62368-1</b> | Einrichtungen für Audio/Video-, Informations- und Kommunikati-<br>onstechnik - Teil 1: Sicherheitsanforderungen                                   |
| EN 61000-6-2          | Elektromagnetische Verträglichkeit (EMV) - Teil 6-2: Fachgrund-<br>normen - Störfestigkeit für Industriebereiche                                  |
| EN 61000-6-4          | Elektromagnetische Verträglichkeit (EMV) - Teil 6-4: Fachgrund-<br>normen - Störaussendung für Industriebereiche                                  |
| EN 61131-2            | Speicherprogrammierbare Steuerungen - Teil 2: Betriebsmitte-<br>lanforderungen und Prüfungen                                                      |
| FCC 47 CFR Part 15    | <b>Code of Federal Regulations</b>                                                                                                    |
| <b>DNV-CG-0339</b>    | Environmental test specification for electrical, electronic and pro-<br>grammable equipment and systems.                                          |
| IEC 60825-1           | Sicherheit von Laserprodukten                                                                                                    |
| <b>IEC/EN 61850-3</b> | Kommunikationsnetze und -systeme für die Automatisierung in<br>der elektrischen Energieversorgung - Teil 3: Allgemeine Anforde-<br>rungen.        |
| <b>IEEE 1613</b>      | <b>IEEE Standard Environmental and Testing Requirements for</b><br>Communication Networking Devices in Electric Power Substa-<br>tions            |
| <b>UL 508</b>         | Safety for Industrial Control Equipment                                                                                                    |
|                       |                                                                                                    |

*Tab. 11: Liste der technischen Normen*

Das Gerät erfüllt die genannten technischen Normen im Allgemeinen in der aktuellen Fassung.

Ein Gerät besitzt ausschließlich dann eine Zulassung nach einer bestimmten technischen Norm, wenn das Zulassungskennzeichen auf dem Gerätegehäuse steht.

[Wenn Ihr Gerät über eine Schiffszulassung nach DNV verfügt, finden Sie](http://www.hirschmann.com)  [das Zulassungskennzeichen auf dem Geräte-Label aufgedruckt. Ob Ihr](http://www.hirschmann.com)  Gerät über andere Schiffszulassungen verfügt, erfahren Sie auf der [Hirschmann-Website unter w](http://www.hirschmann.com)ww.hirschmann.com in den Produktinformationen.

## <span id="page-58-0"></span>A Weitere Unterstützung

#### **Technische Fragen**

Bei technischen Fragen wenden Sie sich bitte an den Hirschmann-Vertragspartner in Ihrer Nähe oder direkt an Hirschmann.

[Die Adressen unserer Vertragspartner finden Sie im Internet unter](http://www.hirschmann.com) http:// www.hirschmann.com.

[Eine Liste von Telefonnummern und E-Mail-Adressen für direkten](https://hirschmann-support.belden.com)  [technischen Support durch Hirschmann finden Sie unter](https://hirschmann-support.belden.com) https:// hirschmann-support.belden.com.

Sie finden auf dieser Website außerdem eine kostenfreie Wissensdatenbank sowie einen Download-Bereich für Software.

#### **Customer Innovation Center**

Das Customer Innovation Center mit dem kompletten Spektrum innovativer Dienstleistungen hat vor den Wettbewerbern gleich dreifach die Nase vorn:

- **Das Consulting umfasst die gesamte technische Beratung von der Sys**tembewertung über die Netzplanung bis hin zur Projektierung.
- **Das Training bietet Grundlagenvermittlung, Produkteinweisung und Valle** Anwenderschulung mit Zertifizierung. [Das aktuelle Schulungsangebot zu Technologie und Produkten finden](https://www.belden.com/solutions/customer-innovation-center)  [Sie unter](https://www.belden.com/solutions/customer-innovation-center) https://www.belden.com/solutions/customer-innovation-center.
- **Der Support reicht von der Inbetriebnahme über den Bereitschaftsservice** bis zu Wartungskonzepten.

Mit dem Customer Innovation Center entscheiden Sie sich in jedem Fall gegen jeglichen Kompromiss. Das kundenindividuelle Angebot lässt Ihnen die Wahl, welche Komponenten Sie in Anspruch nehmen.

#### Internet:

https://www.belden.com/solutions/customer-innovation-center

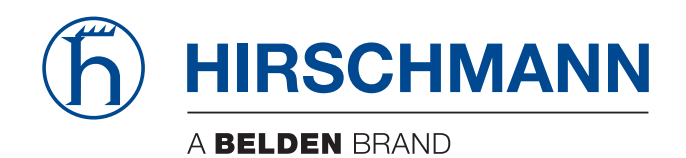